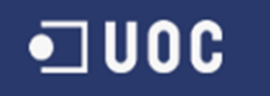

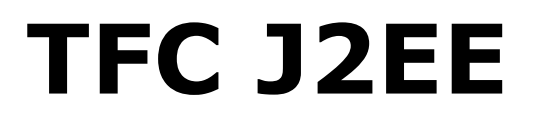

# **Tienda Online:WebCine**

**Jose Luis Del Hoyo Fernández**

Consultor: Antoni Oller Arcas 13/01/2014

## **Índice del contenido**

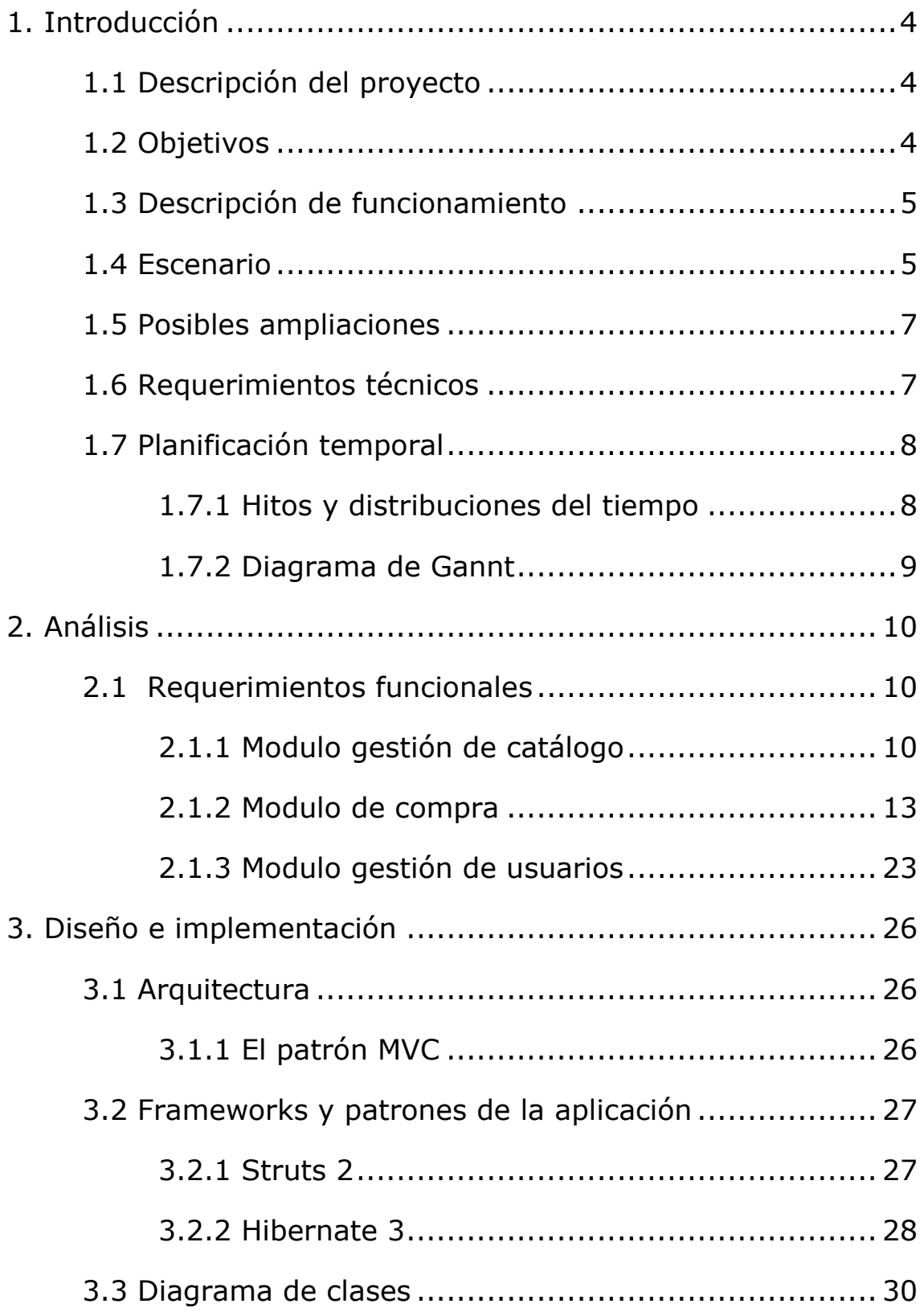

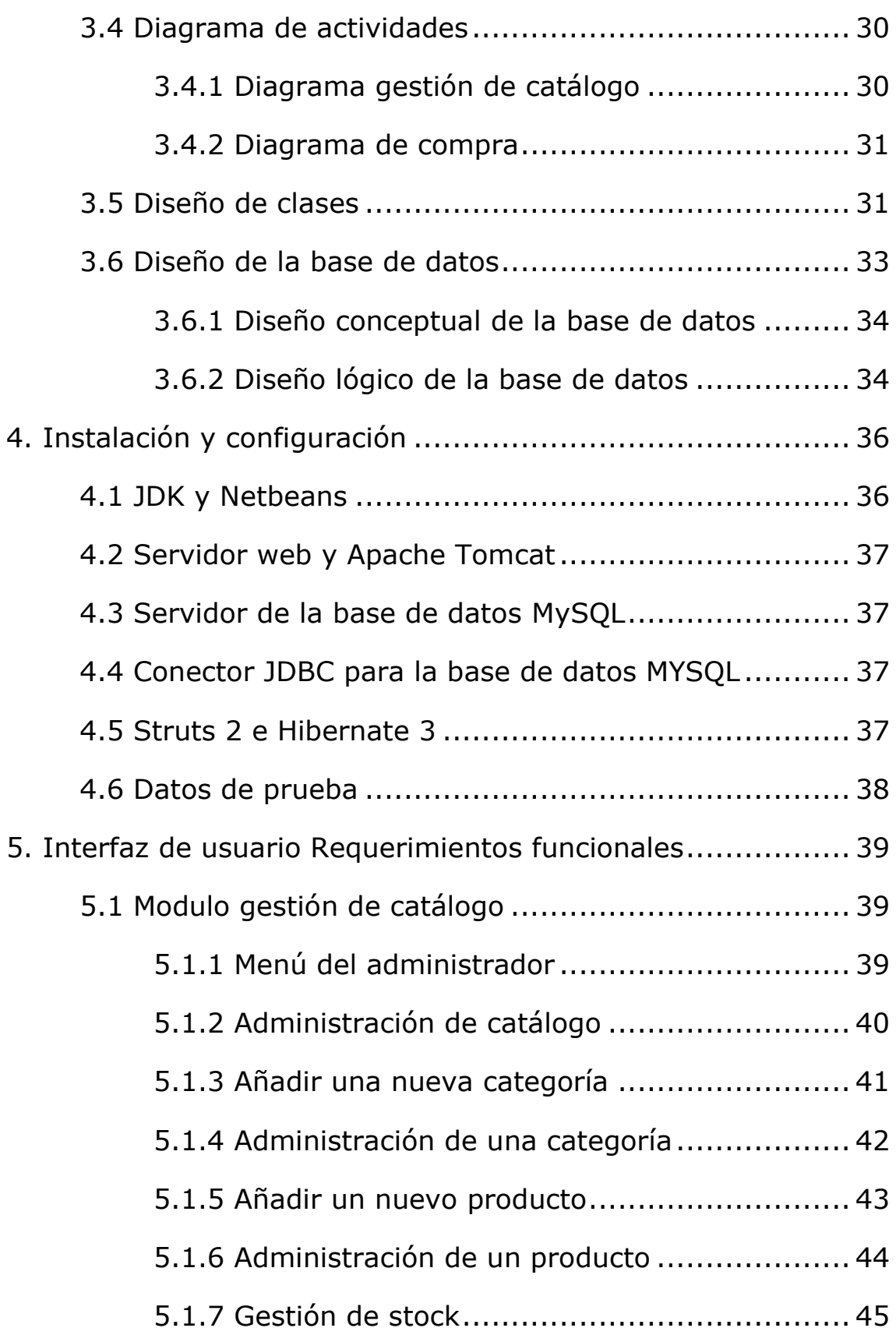

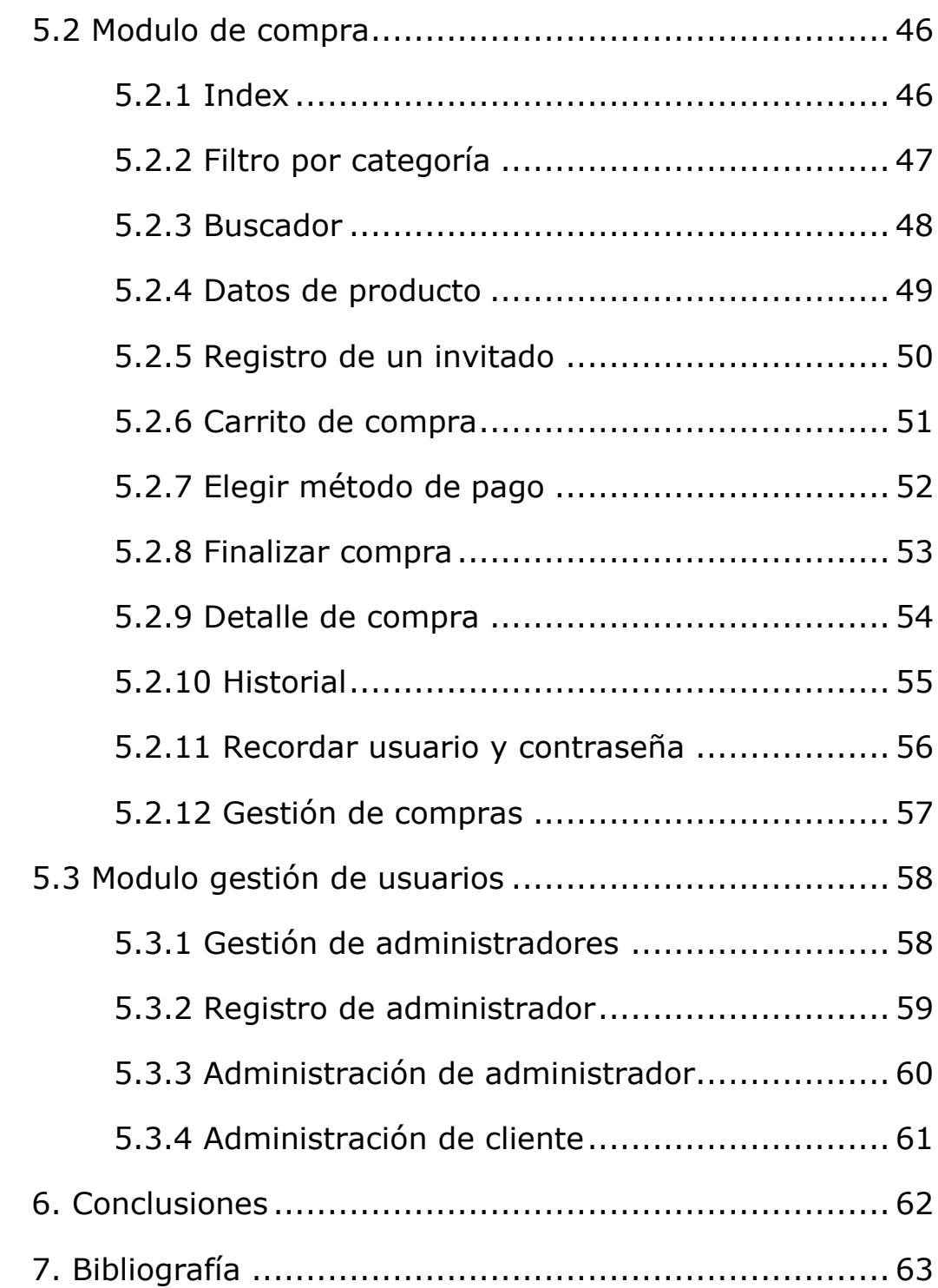

## **1. Introducción**

## **1.1 Descripción del proyecto**

El proyecto permite realizar la gestión y la venta de películas online.

Por un lado permite la gestión por parte del administrador del catálogo de productos, el stock de estos, así como de la gestión de otros administradores y las compras de los clientes.

Por otro lado los invitados pueden ver los productos que se encuentran en la web, añadirlos a sus carritos virtuales y administrarlo.

Finalmente los clientes registrados en la web, podrán continuar la compra, elegir un método de pago y finalizarla, así como ver su histórico de compras en la web, gestionar su perfil o valorar una película.

Si el usuario de la página no recuerda sus datos personales, puede enviarse un email al correo con el que se registró en la tienda y se les facilitara.

## **1.2 Objetivos**

Este trabajo fin de carrera (TFC) tenía como principal objetivo familiarizarme con tecnologías J2EE. Los objetivos que me propuse para este TFC son:

- Gestionar una base de datos en MySQL.
- Profundizar en la arquitectura J2EE.
- Utilizar como framenworks Struts2 e Hibernate, utilizados para que la aplicación web sea más rápida, eficiente y sencilla de programar.
- Profundizar en lenguajes de programación Java y Html.
- Aprender cómo funciona una tienda online desde dentro.

#### **1.3 Descripción de funcionamiento**

El esquema típico de funcionamiento de la aplicación es el siguiente:

● Un administrador creara las diferentes categorías que componen la web, y añadir en cada una de estas los diferentes productos disponibles en cada una.

● El mismo administrador podrá a su vez modificar las categorías y productos cuando sea necesario, así como modificar el stock disponible para cada producto.

● Los invitados de la web podrán ver todos los productos disponibles en la tienda online, pueden llegar a ellos, por medio de un buscador, un filtro de categorías o una lista de productos recomendados que encontraran nada más entrar en la web.

● Estos invitados podrán añadir todos los productos que quieran comprar a su carrito de compra, pero para poder finalizarla deberán ser clientes. En el caso de tener una cuenta anterior, podrán identificarse o recordar el usuario y contraseña por medio de un correo electrónico sino recuerdan sus datos personales. Si no tienen cuenta en la tienda, deberán registrarse.

● Los clientes ya identificados como tal, podrán confirmar su compra de los productos añadidos a su carrito, elegir un método de pago y finalizar la compra.

● Todas las compras del cliente pueden ser revisadas en su historial de compra y ver con detalle cada una de ellas.

● Finalmente el administrador modificara el estado de compra para enviar los productos comprados.

● Los clientes también pueden proceder a dar una valoración a un producto en concreto

## **1.4 Escenario**

.

La aplicación se utilizara como complemento en un videoclub, para venta de películas online. El videoclub dispone dos PCs tipo servidor. El Servidor Web será el que permita que la aplicación sea accesible a través de Internet. Para este proyecto será Apache Tomcat.

El Servidor de Base de Datos será el que permita mantener todos los datos utilizados en la aplicación. Para este proyecto será MySQL Server.

El único requerimiento por parte del cliente será tener instalado el navegador Web Mozilla Firefox, ya que la aplicación esta optimizada para dicho navegador.

Los actores que interactuaran con nuestro sistema son:

- Administrador: Puede dar de alta cualquier categoría y producto, así como dar de alta (en caso de ser necesarios) otros administradores del sistema, es el responsable de modificar el estado de cada compra una vez enviada al cliente.
- Invitado: Es el usuario que accede a la aplicación sin identificarse. Podrá ver los productos y añadirlos a su carrito, pero en ningún caso finalizar la compra o puntuar los productos.
- Cliente: Es el usuario registrado en la web e identificado como tal. Podrá ejecutar todas las acciones del invitado, además de finalizar la compra, puntuar los productos, acceder a su historial de compra, valorar los productos y modificar su perfil.

Para los actores de Administrador y Cliente, crearemos un Rol en el sistema. Es decir, haremos una autentificación basada en Roles.

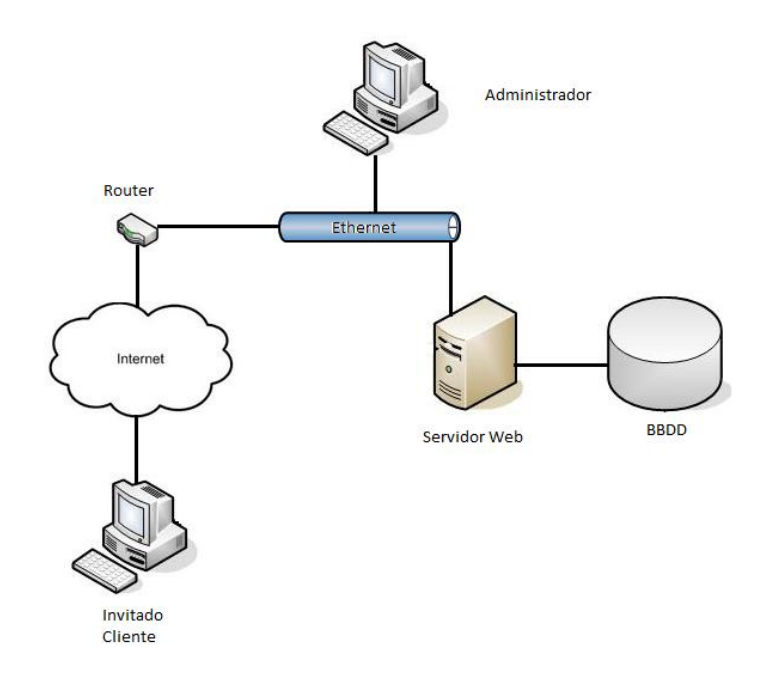

#### **1.5 Posibles ampliaciones**

La tienda online es bastante completa en lo referente a la venta del producto, pero en cuanto a gestión de la tienda se podría ampliar desde el punto de vista del empresario. No obstante, el objetivo del TFC es afianzar y adentrarse en la arquitectura J2EE y no realizar una gran aplicación.

Una ampliación podría ser la de ver informes detallados sobre las ganancias de la tienda por periodos de tiempo, como meses o años.

Otra funcionalidad interesante sería la de incorporar un apartado de gestión con respecto a las empresas de envió.

Finalmente, se podría modificar la tienda para que no solo pueda vender películas, sino mucha más variedad de productos, como música, libros, electrónica, informática, etc…

#### **1.6 Requerimientos técnicos**

Para la realización del proyecto necesitare el software siguiente:

- Entorno de desarrollo NetBeans 7.2.1
- Open Workbench como herramienta de gestión del proyecto (elaboración de diagramas Gannt)
- MySQL 5.1 como SGBD.

• Frameworks Struts2 e Hibernate 3, para este último se ha trabajado con la versión incluida en el entorno de desarrollo NetBeans.

• Mozilla Firefox 19 o posterior como navegador web para las pruebas.

● Visual Studio UML para la elaboración de diagramas UML.

• Microsoft Office 2010 para la creación de diferentes documentos de entrega y para la elaboración de la presentación.

## **1.7 Planificación temporal**

## **1.7.1 Hitos y distribución del tiempo**

La tabla siguiente muestra la distribución de las diferentes tareas. Como se puede observar en algunas de las fases he reservado el tiempo que creo necesario para investigar y practicar con las diferentes tecnologías a utilizar.

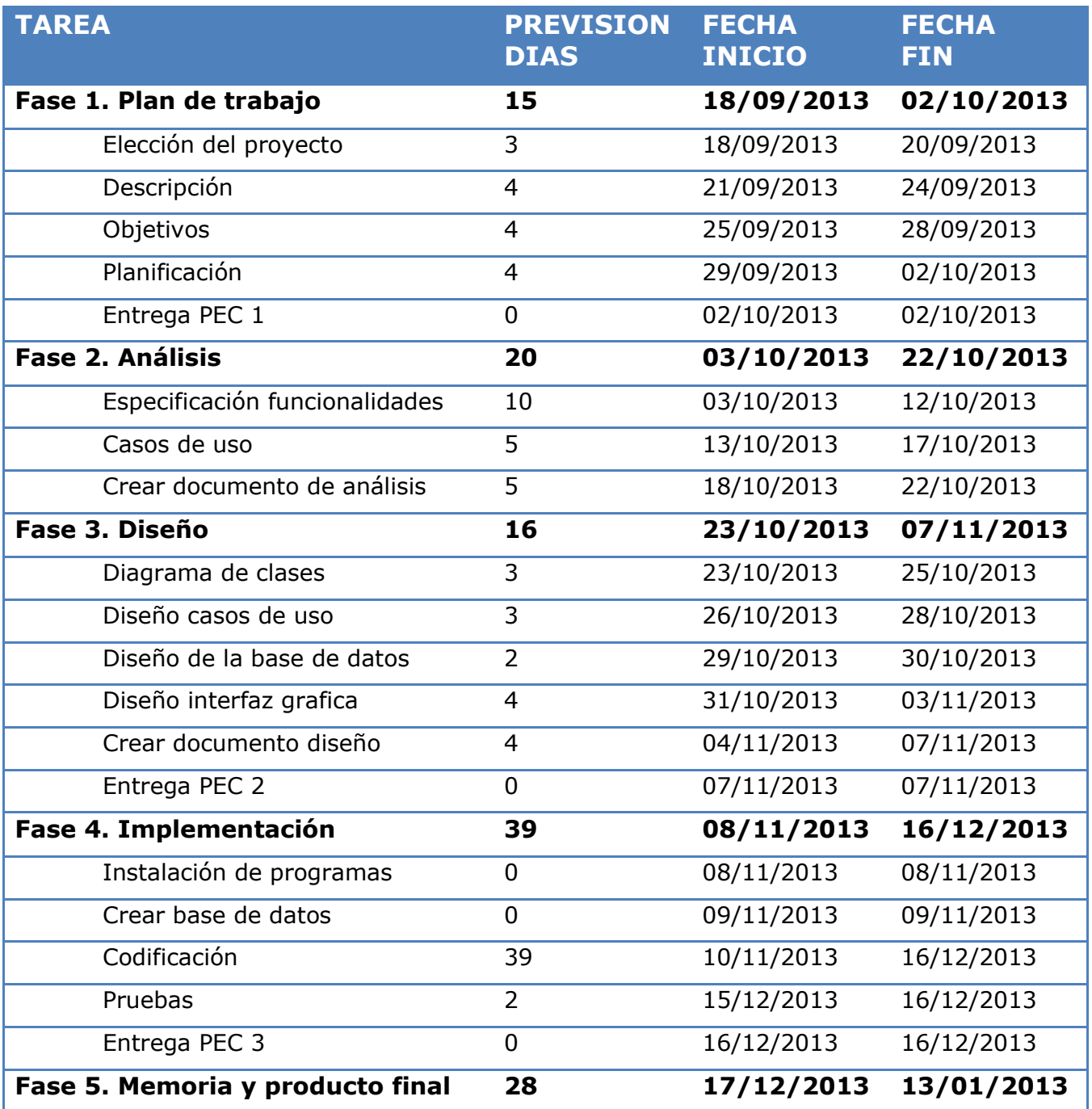

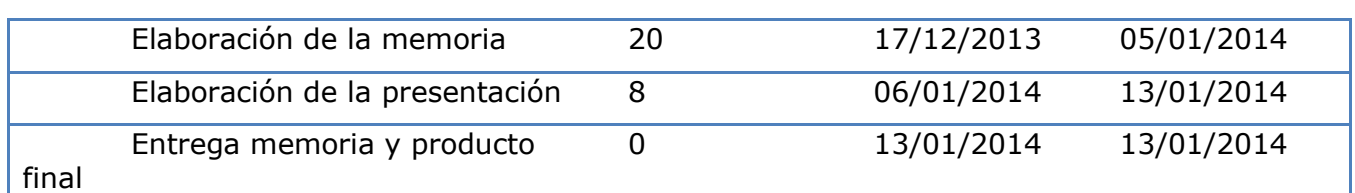

## **1.7.2 Diagrama de Gannt**

Diagrama de Gannt que resume gráficamente la planificación temporal anterior.

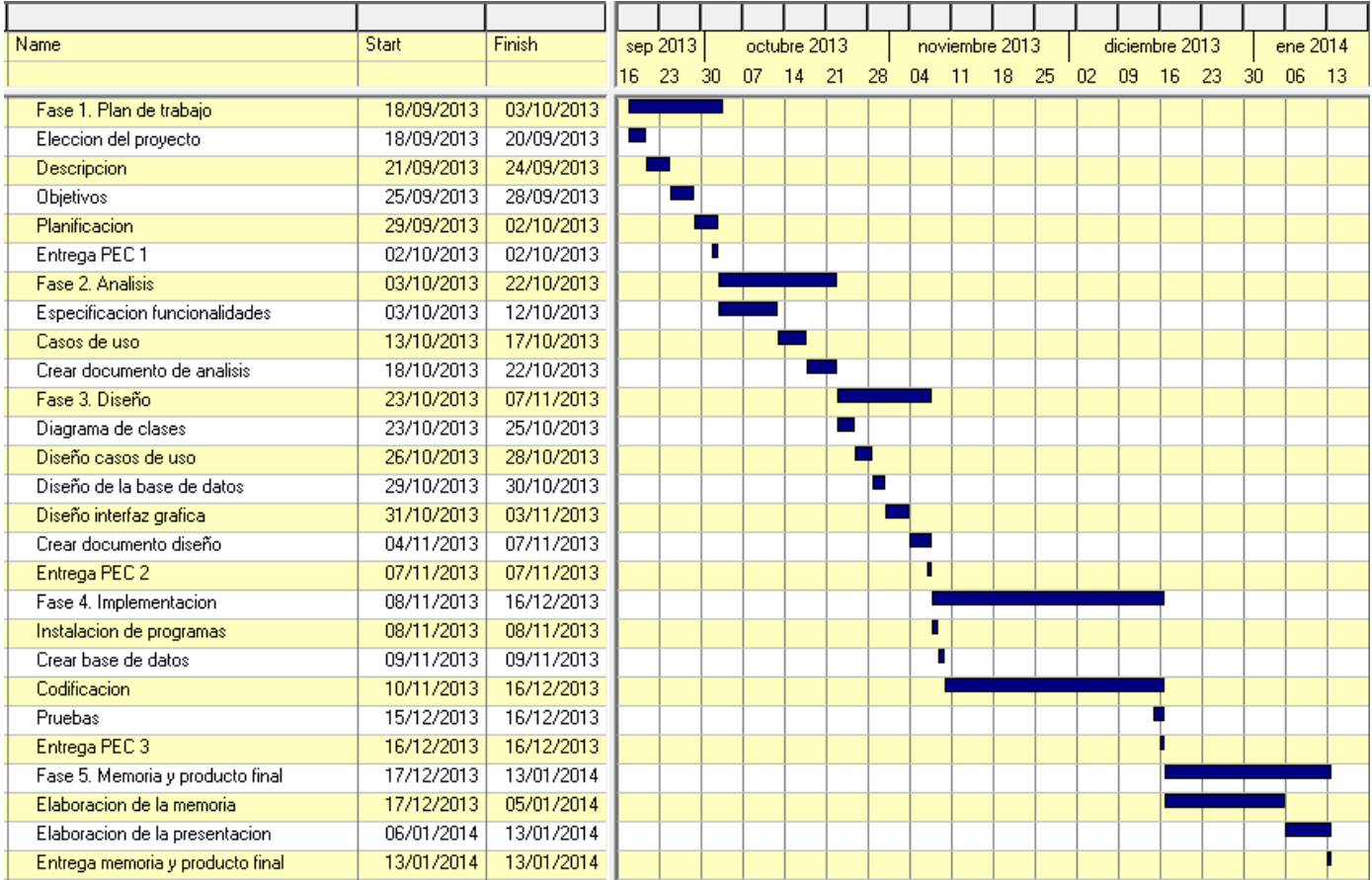

## **2. Análisis**

## **2.1 Requerimientos funcionales**

La aplicación la he dividido en 3 módulos diferentes

#### **2.1.1 Modulo gestión de catalogo**

Este módulo permite la gestión de categorías (alta, baja y modificación), la gestión de productos de cada categoría (alta, baja y modificación) y la gestión de stock (sumar o restar una cantidad a los productos).

La descripción grafica de los casos de uso es la siguiente:

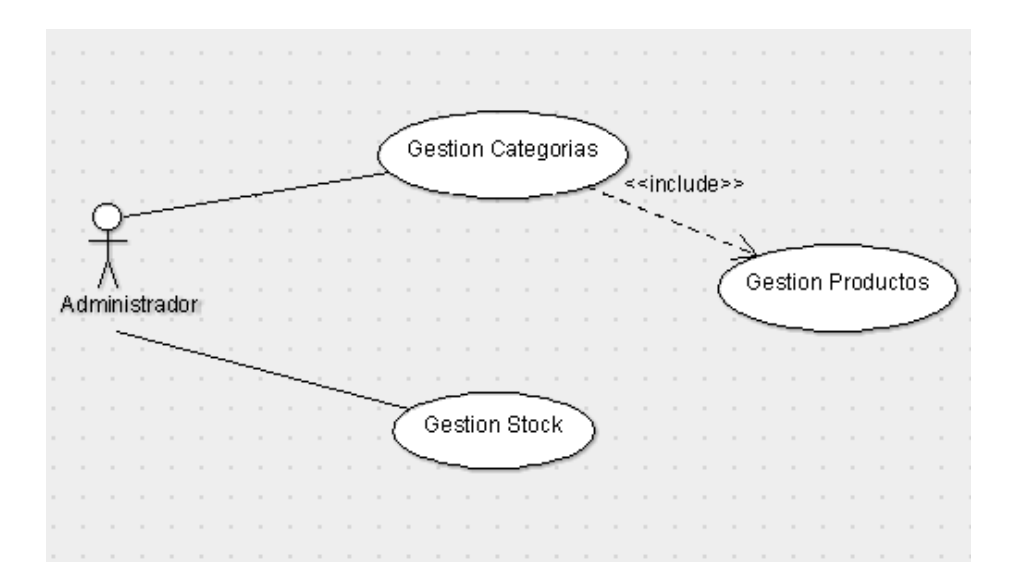

A continuación se detalla la descripción textual de los diferentes casos de uso de este módulo.

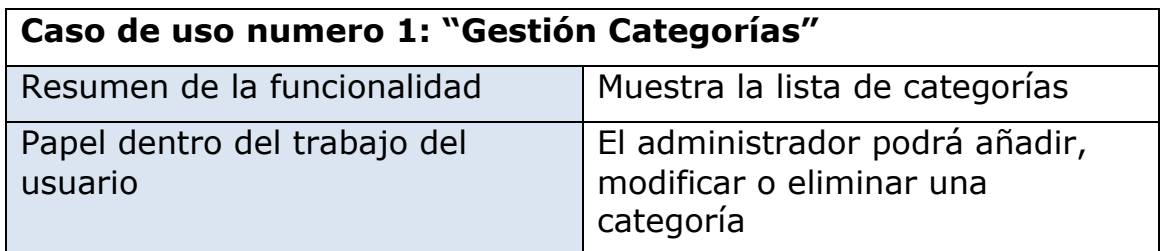

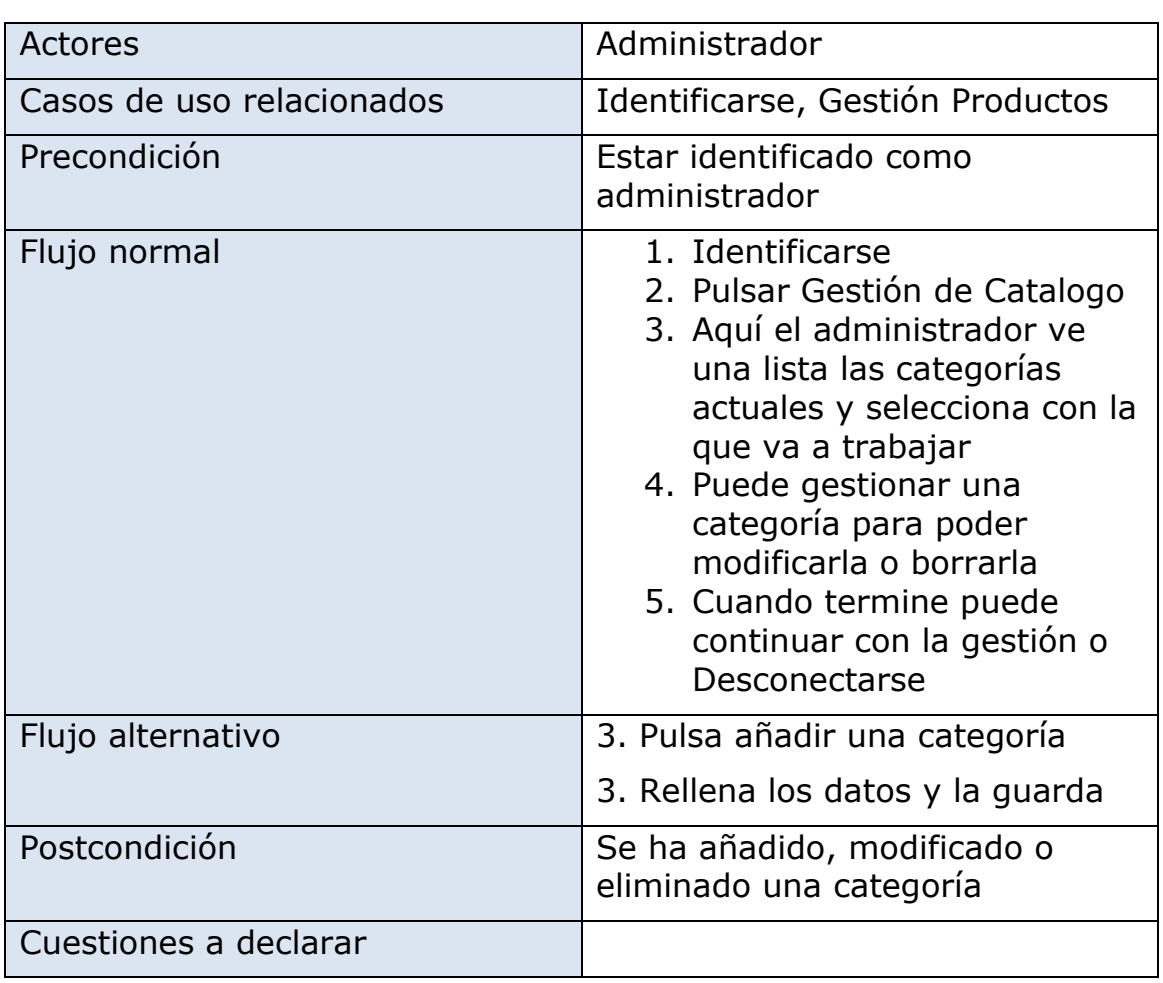

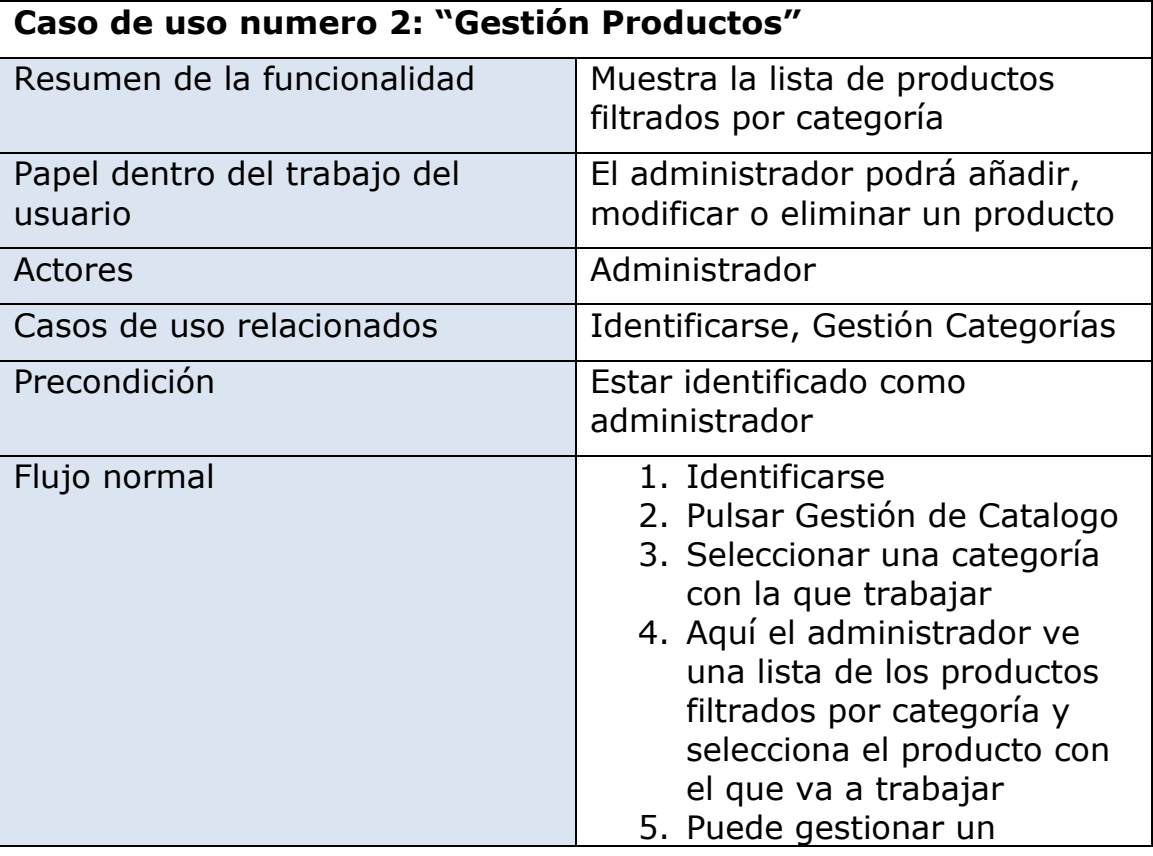

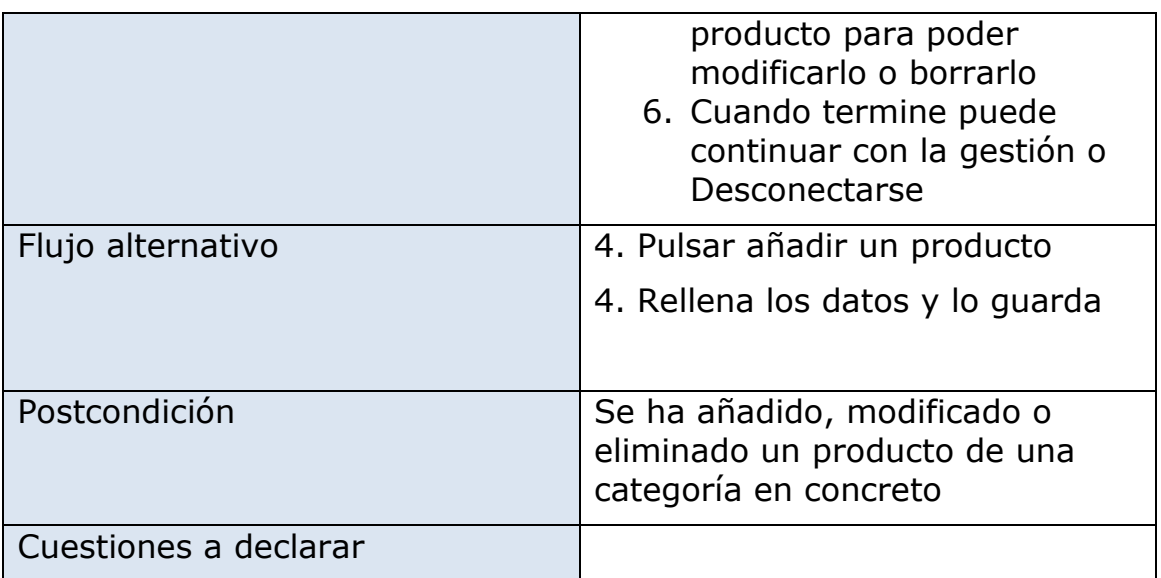

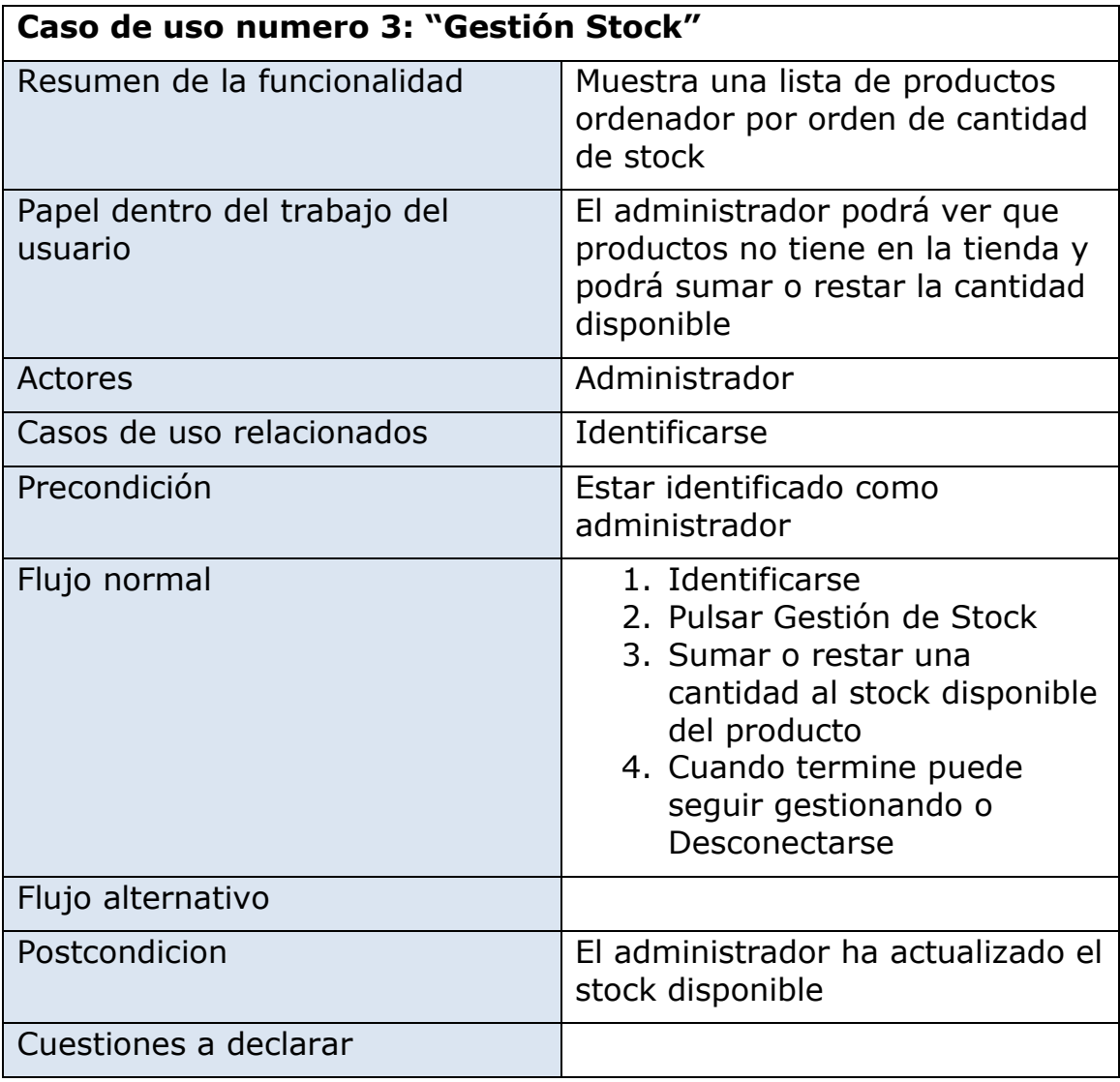

#### **2.1.2 Módulo de compra**

Este módulo permite realizar una compra en la web desde el principio hasta el final, esto comprende desde que el invitado o cliente acceden a la web a ver productos hasta que finalizan su compra y ven su historial de compras. También incluyo al administrador, ya que será el encargado de gestionar el estado de cada compra.

La descripción grafica de los casos de uso es la siguiente:

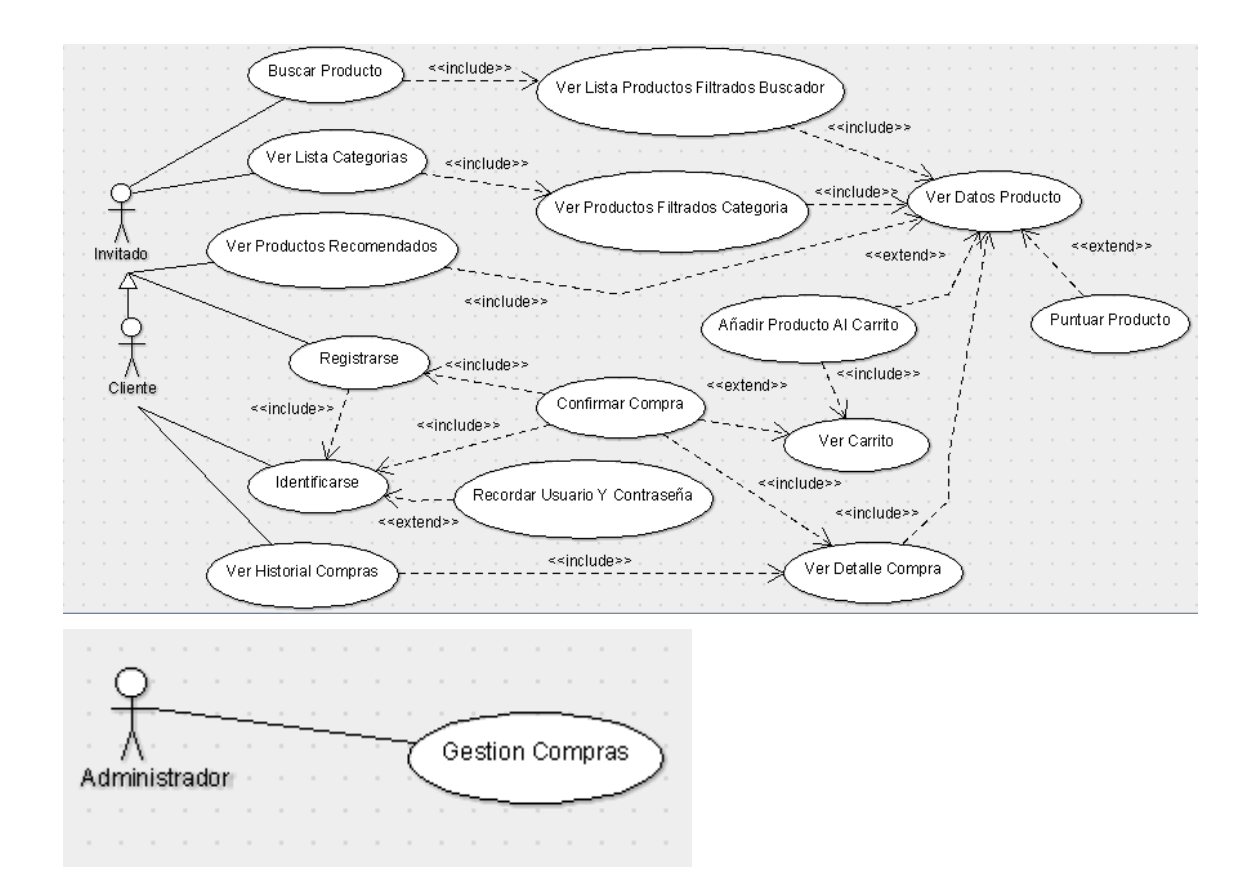

A continuación se detalla la descripción textual de los diferentes casos de uso de este módulo.

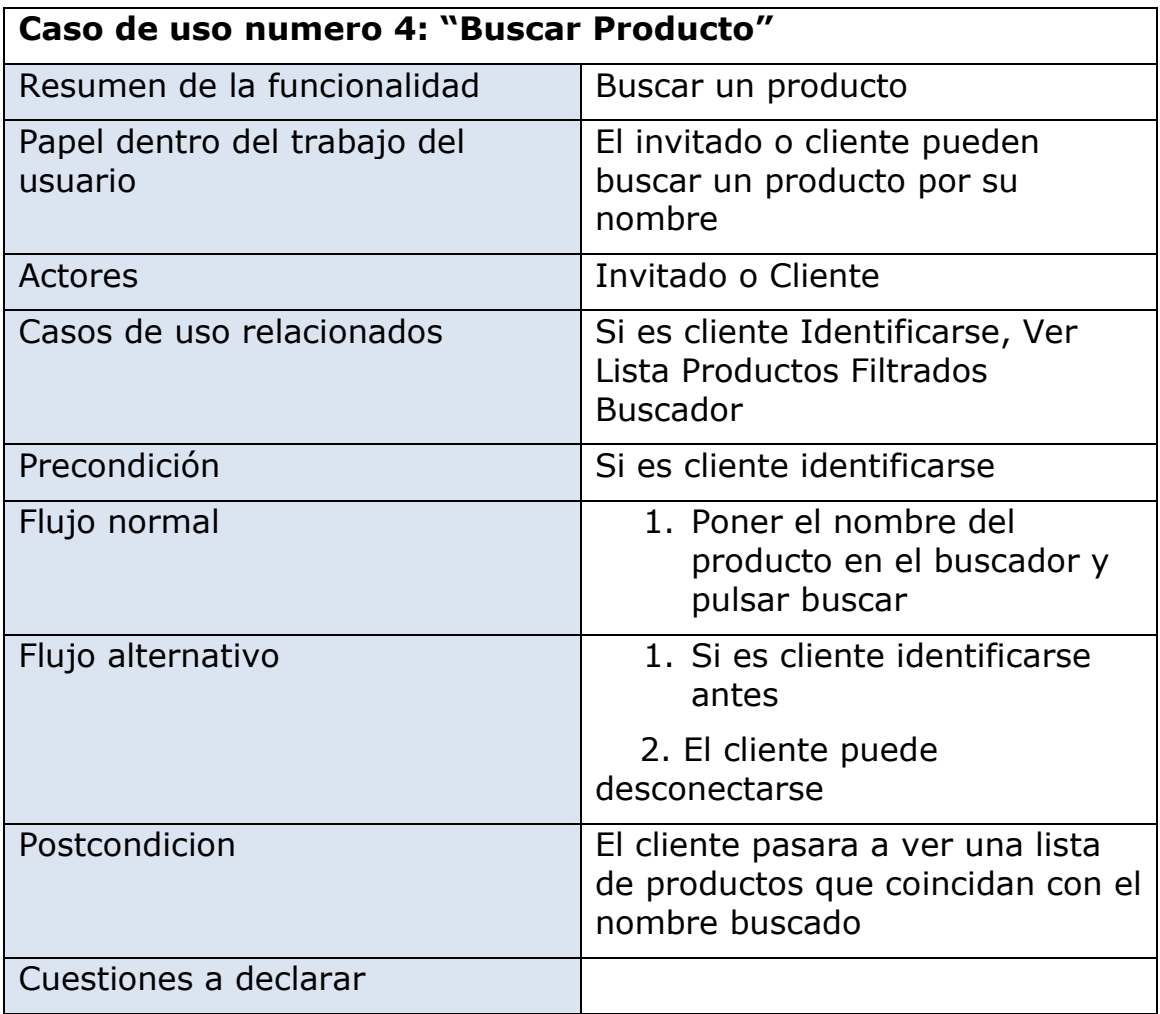

#### **Caso de uso numero 5: "Ver Lista Productos Filtrados Buscador"**

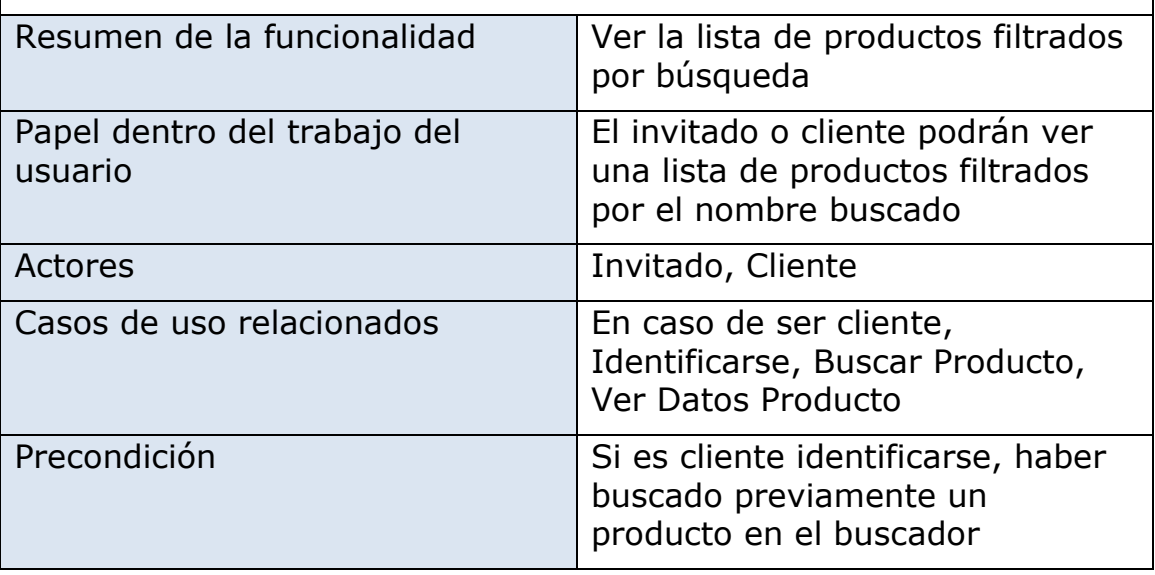

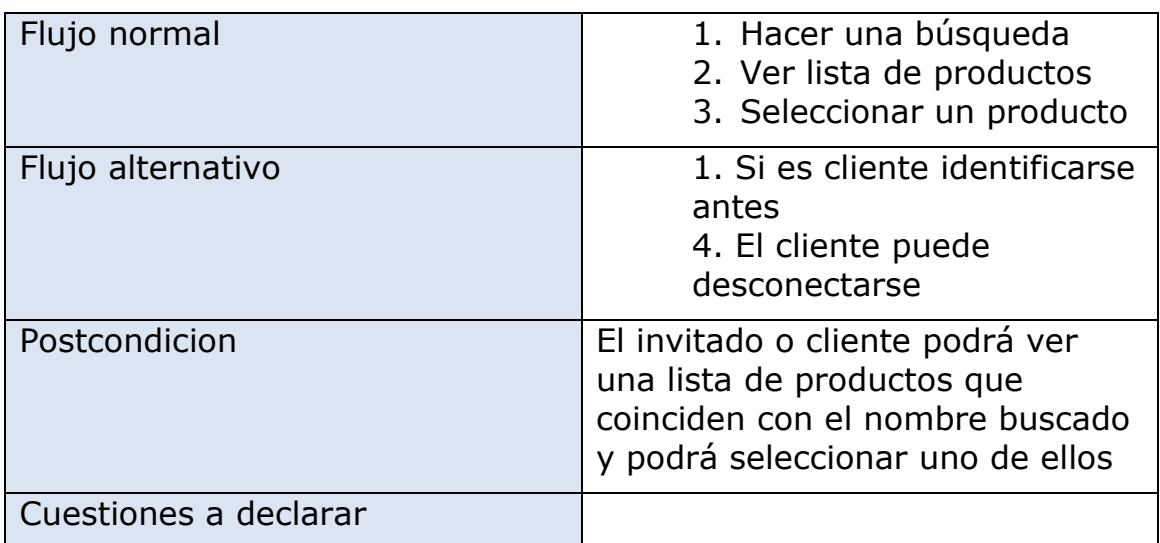

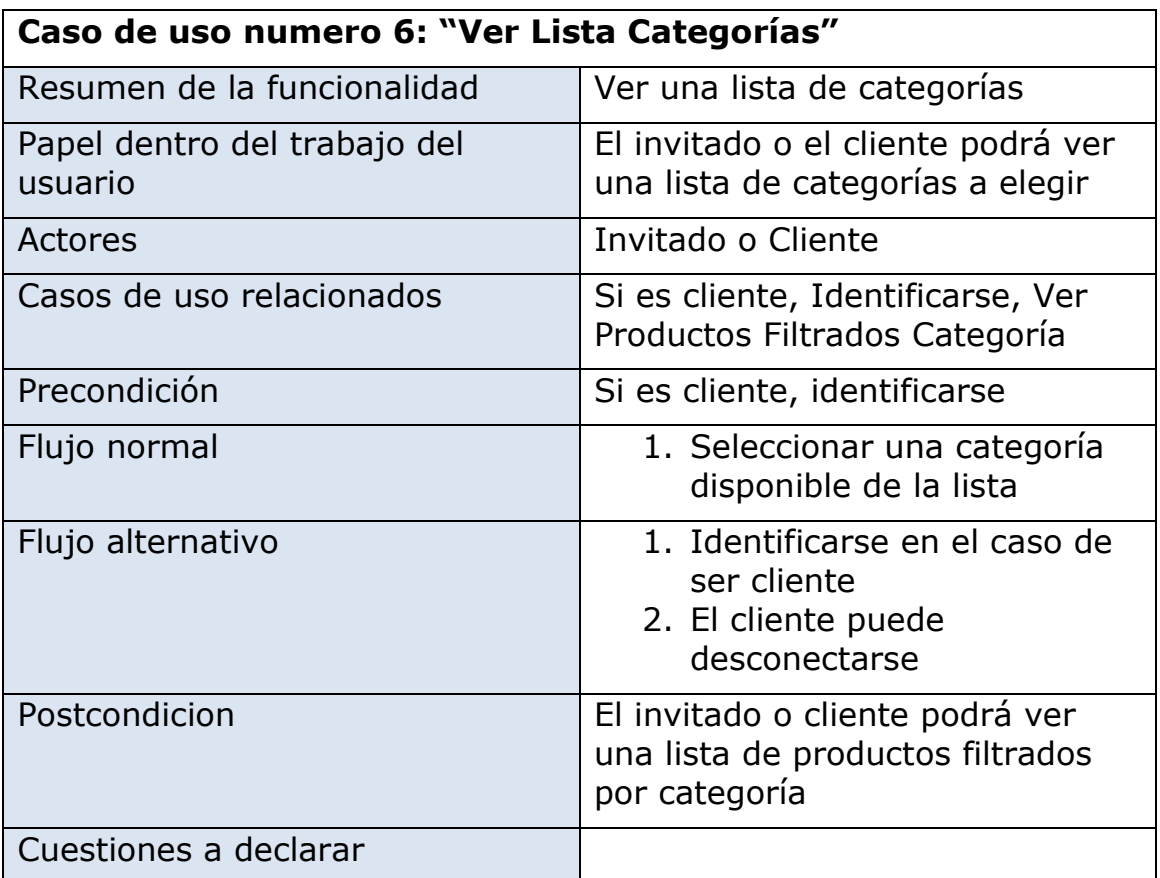

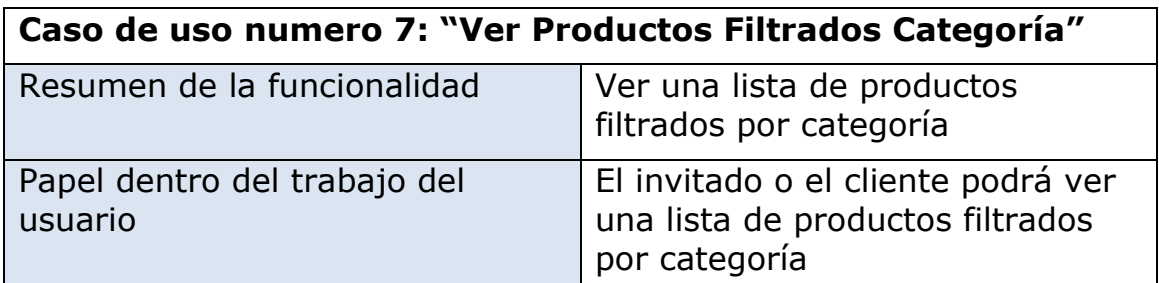

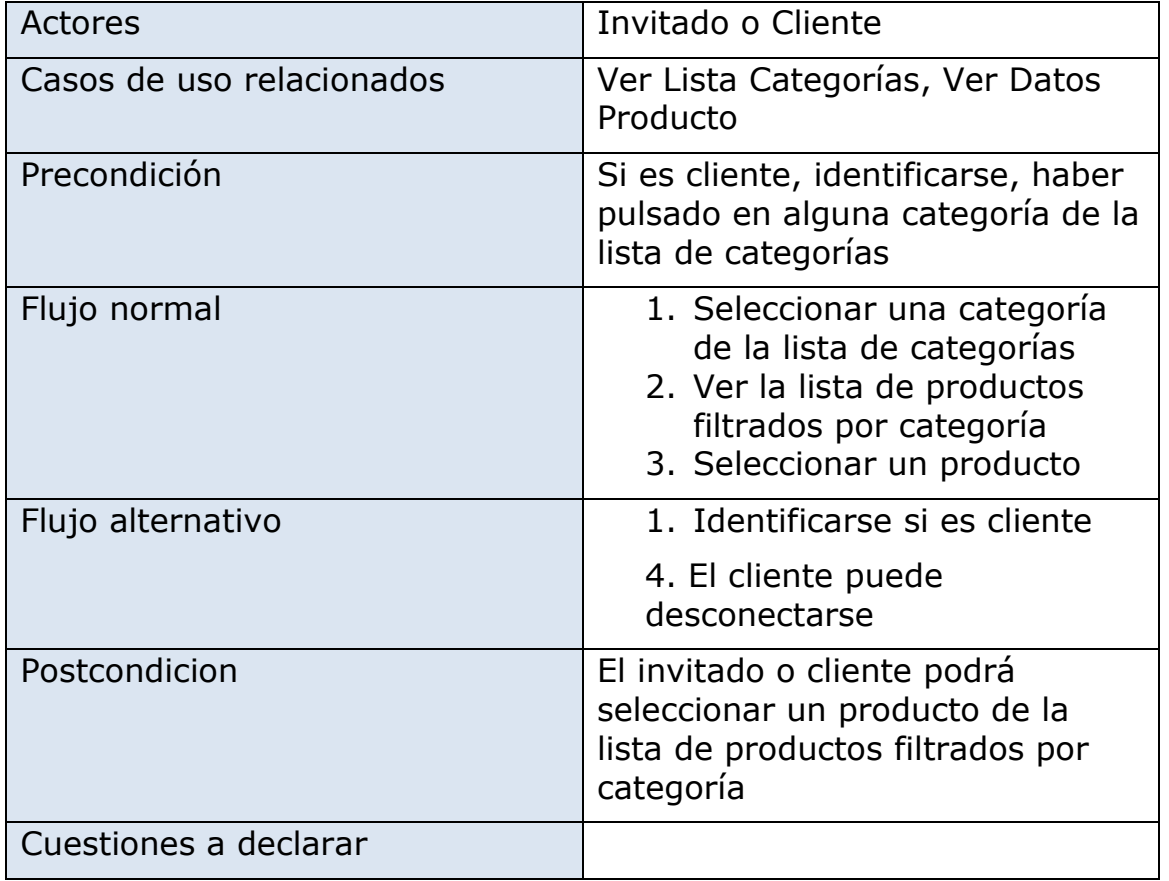

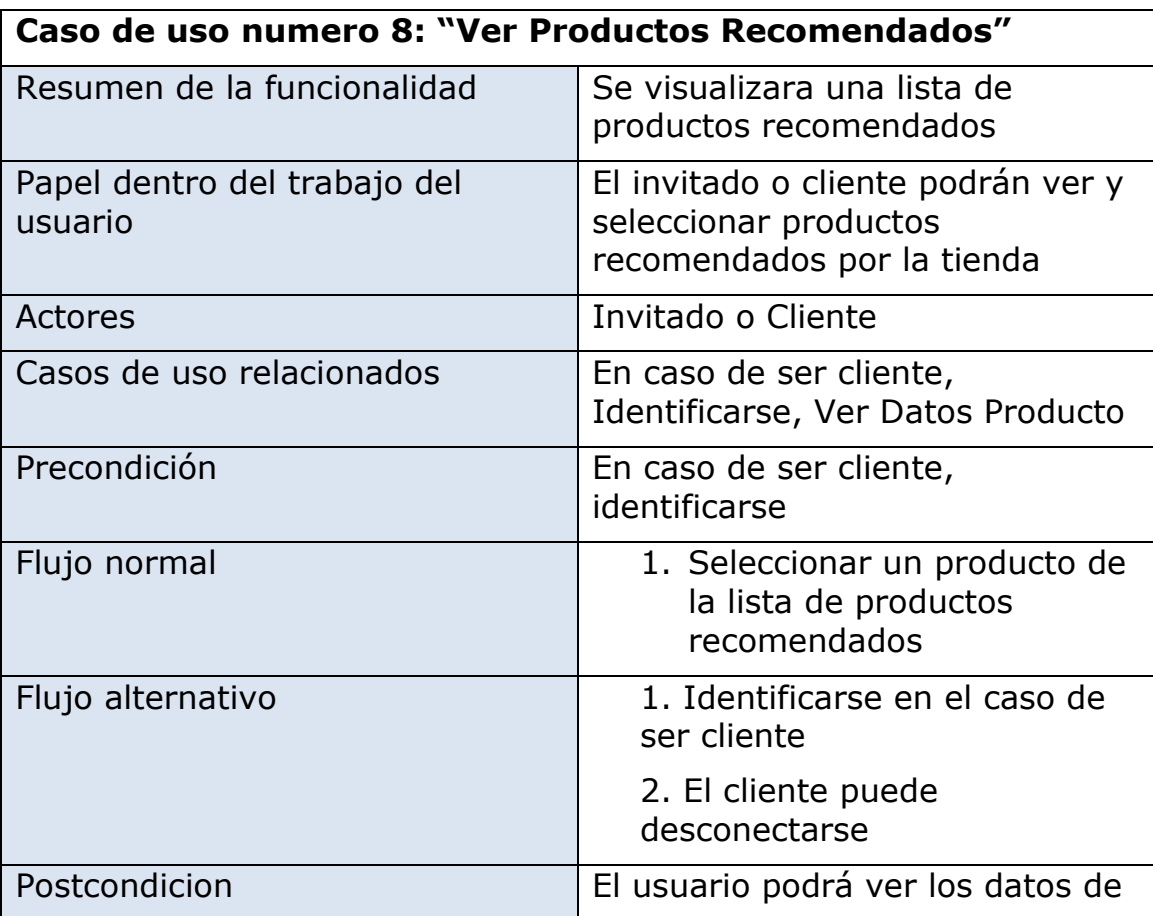

## TFC: Tienda Online WebCine

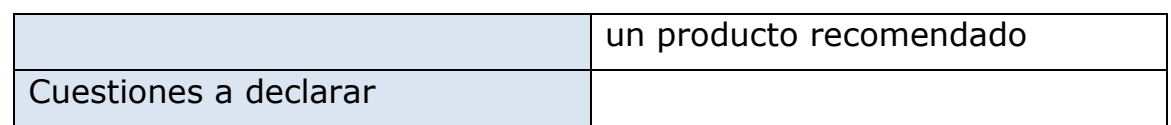

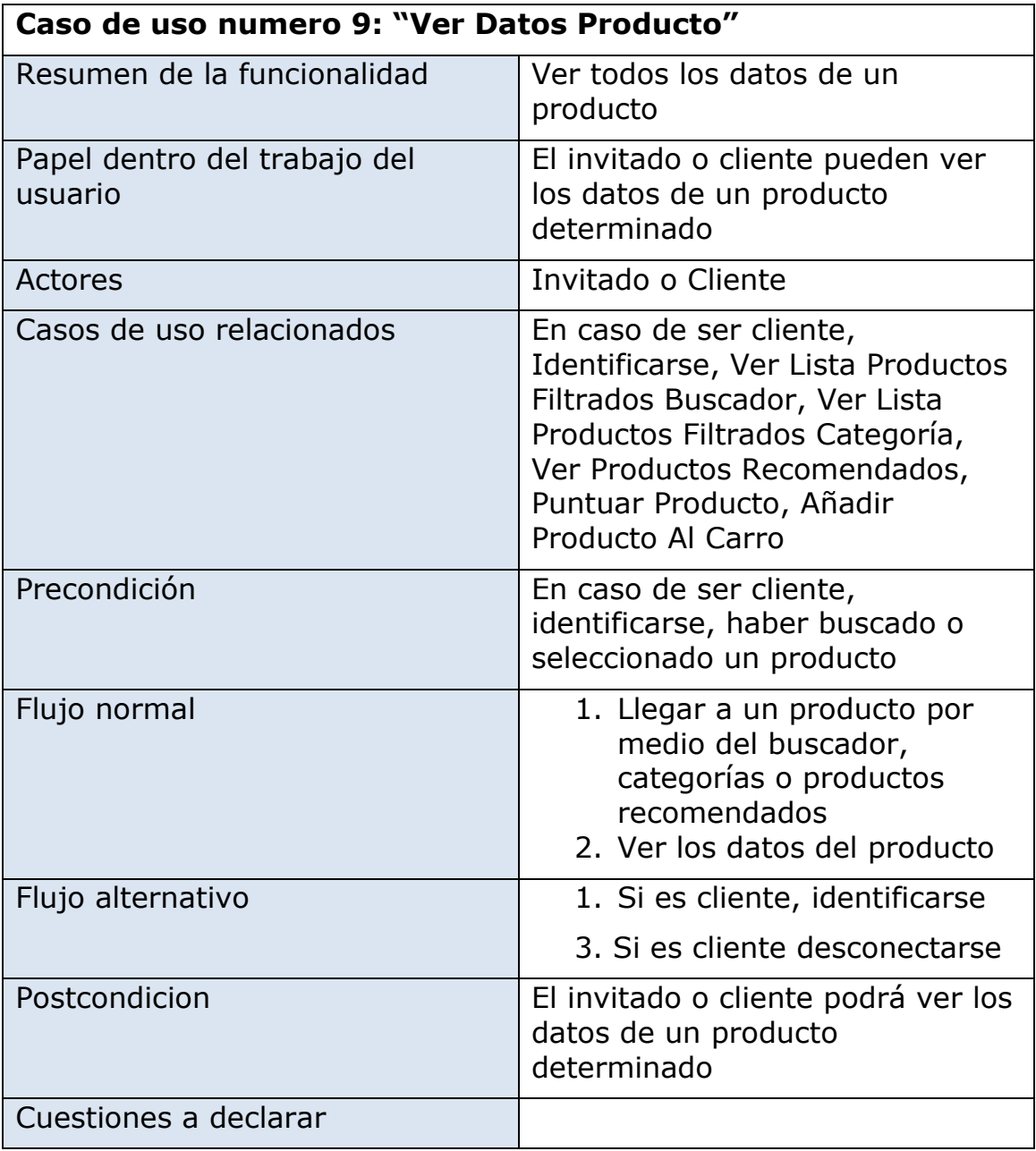

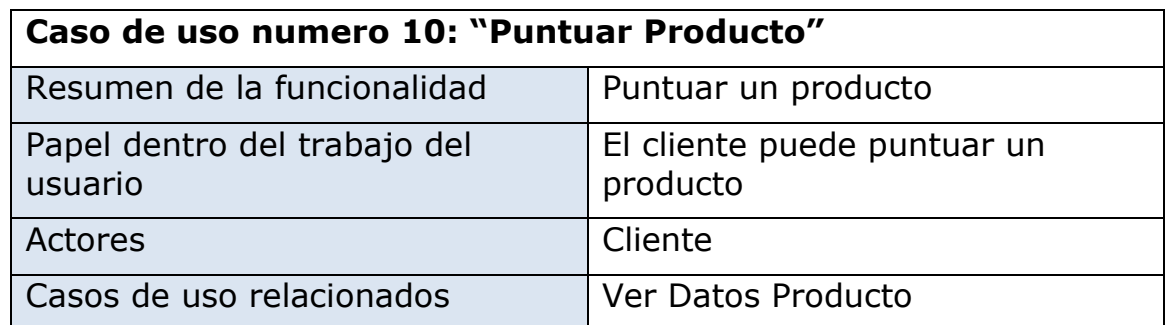

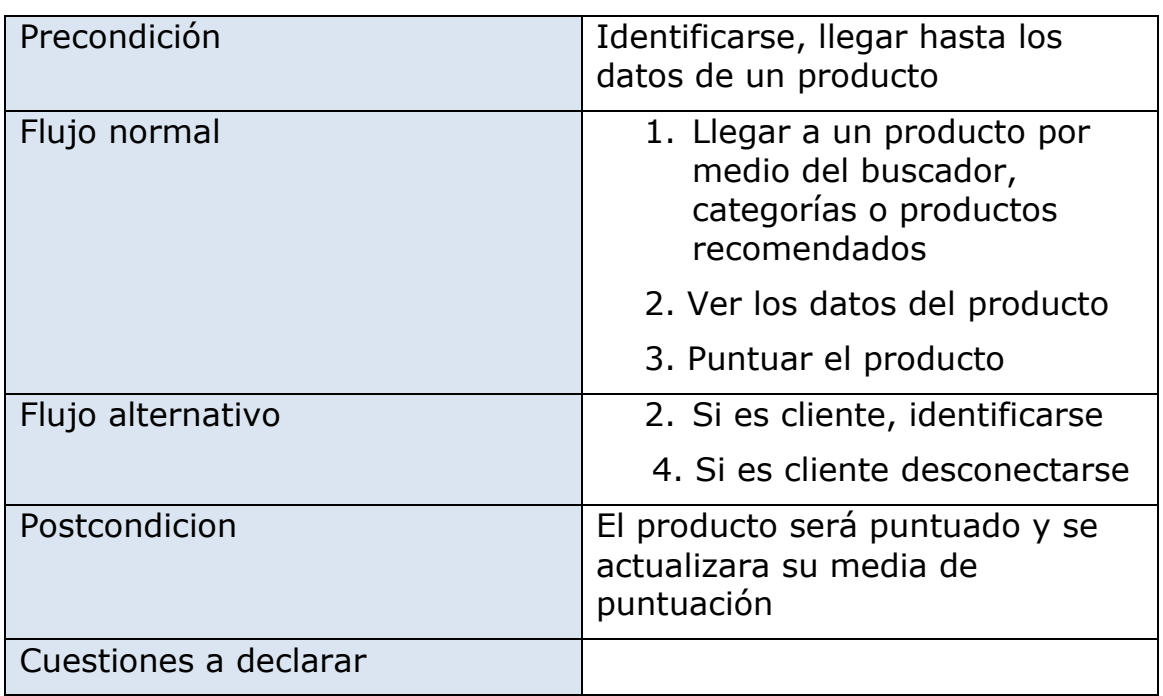

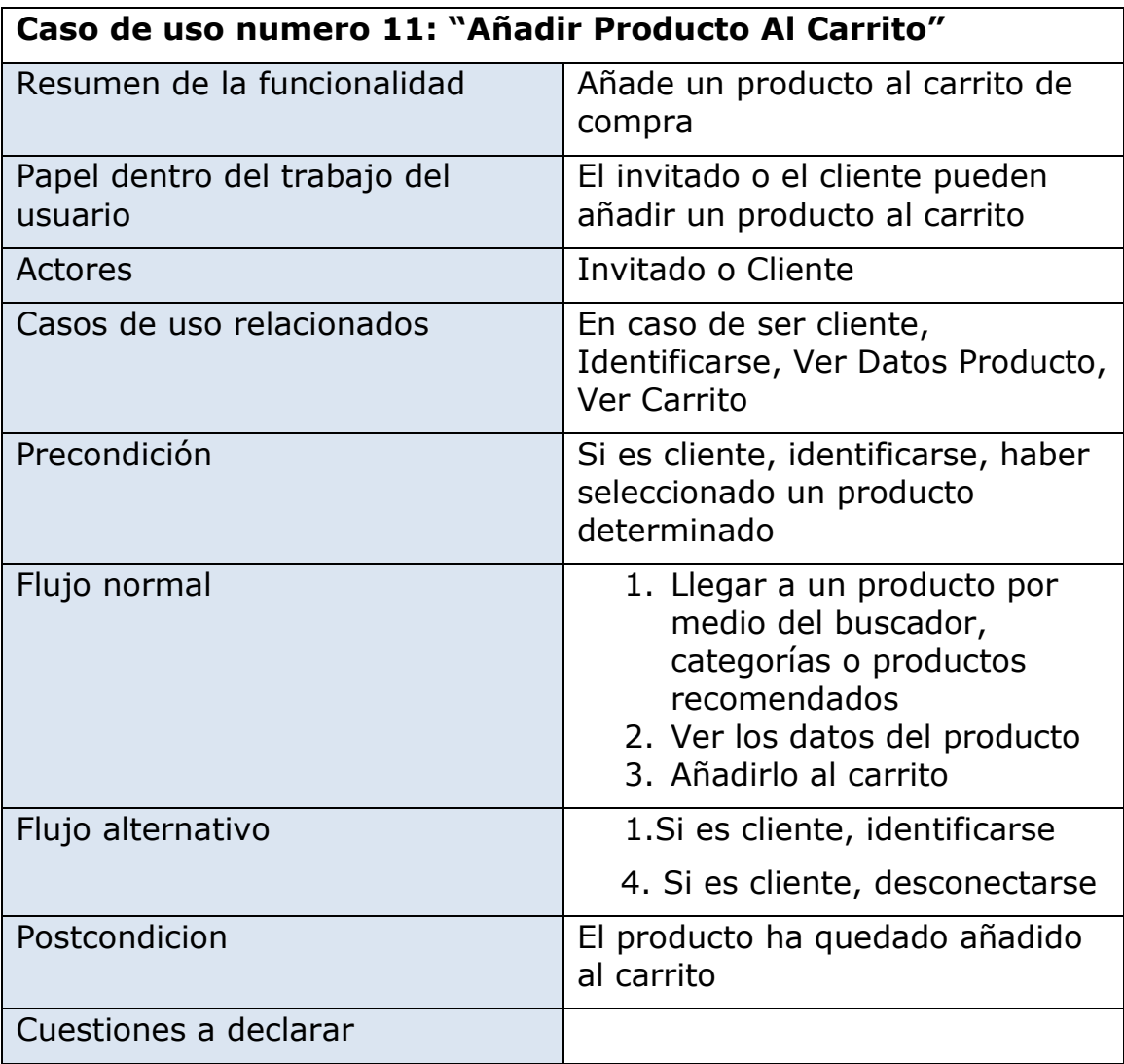

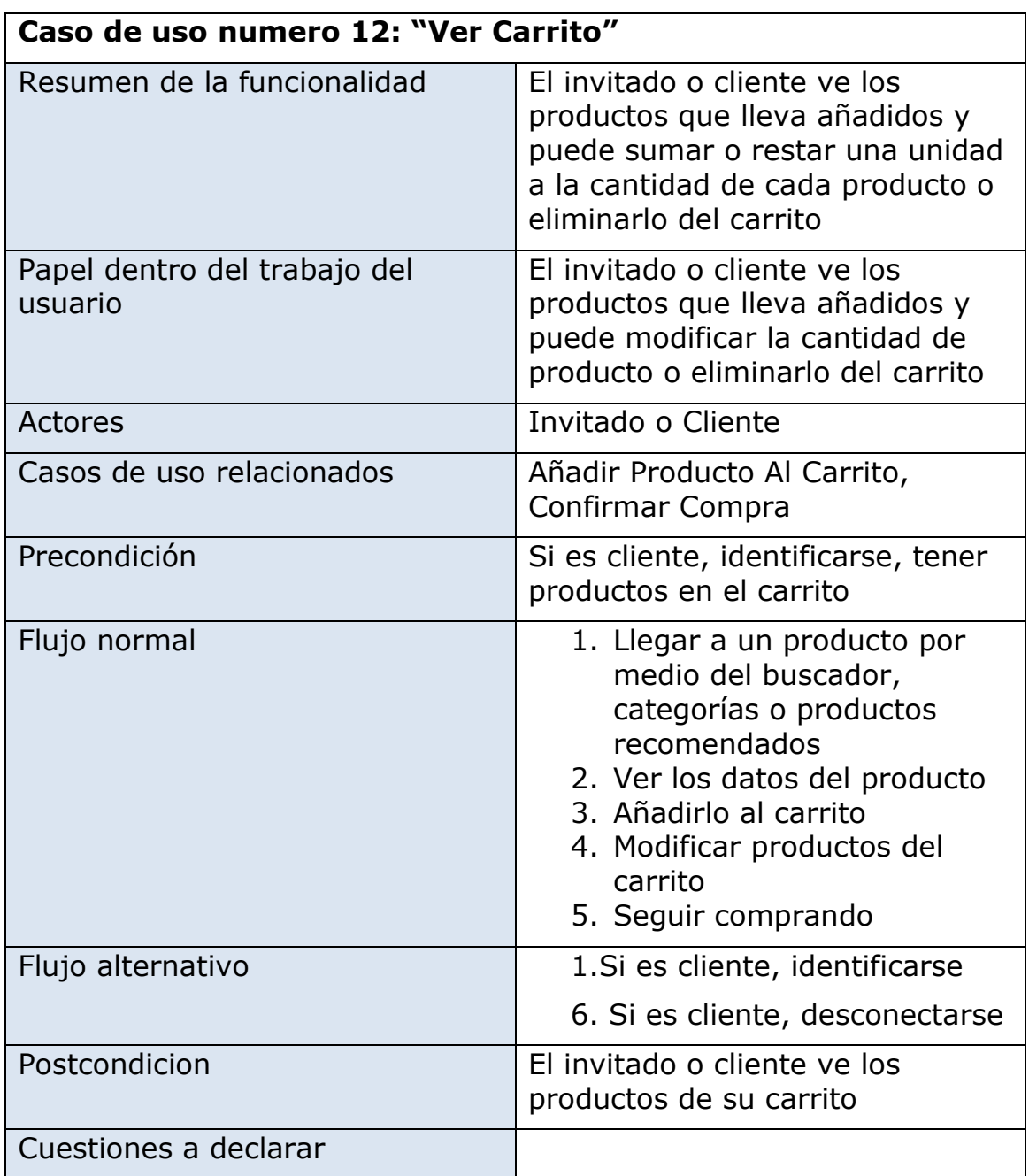

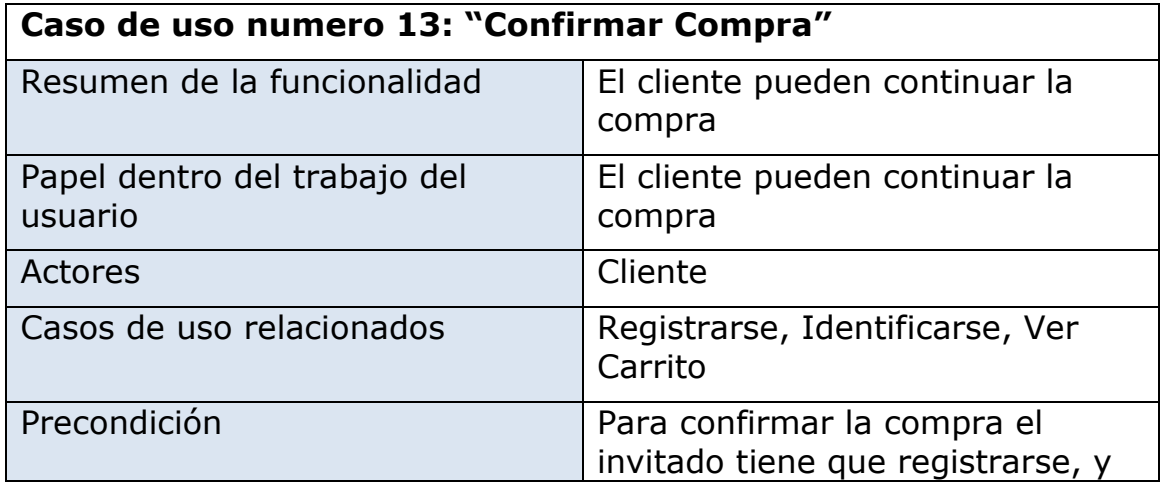

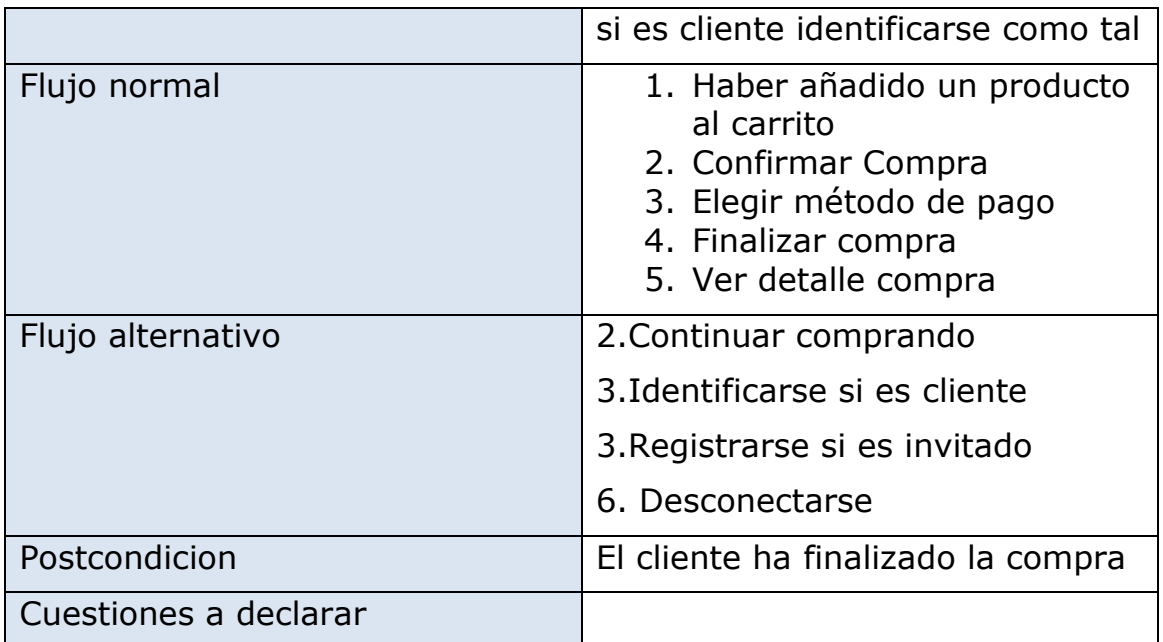

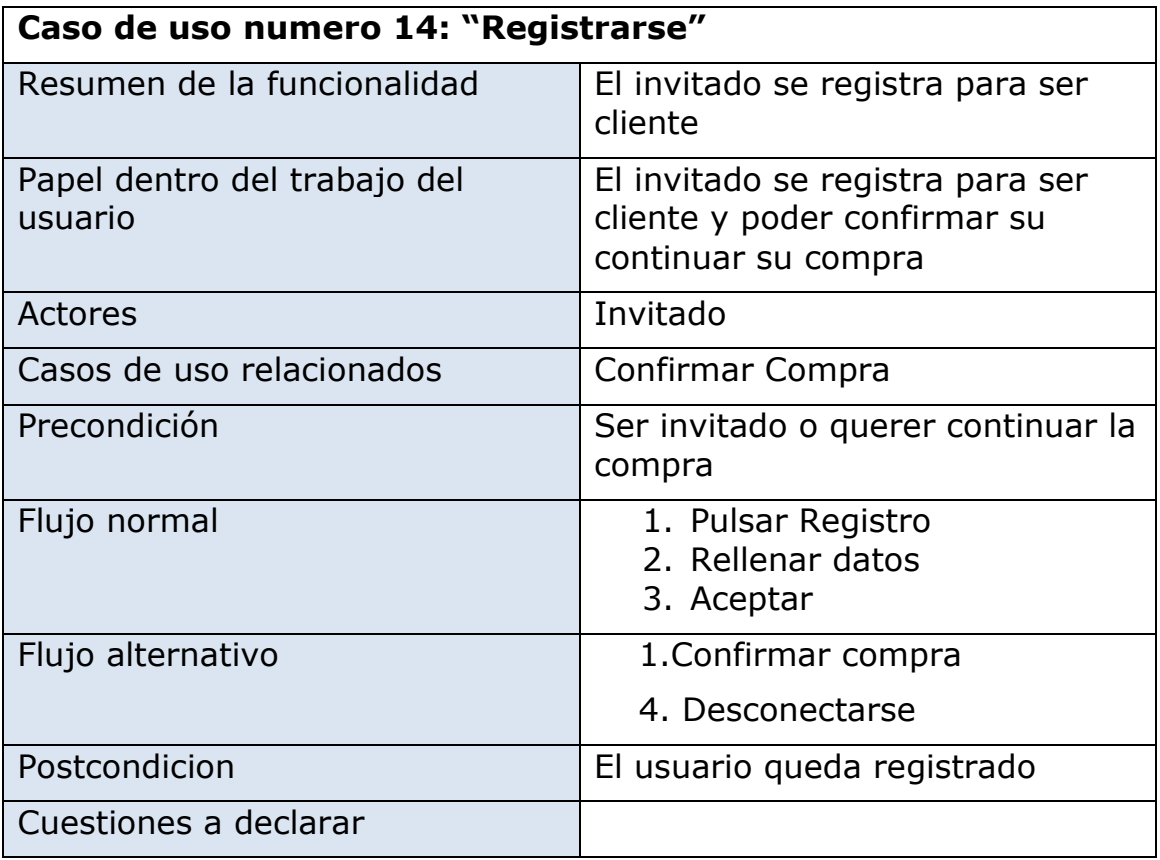

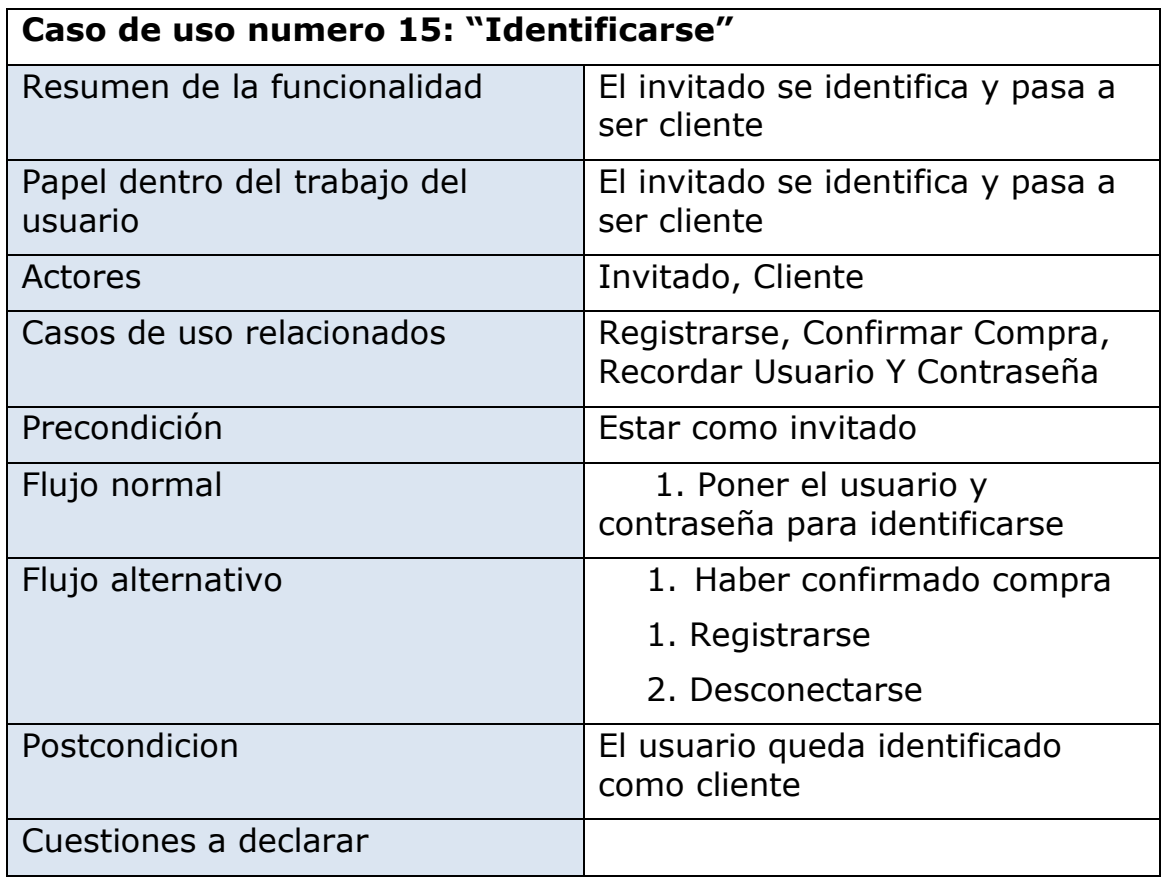

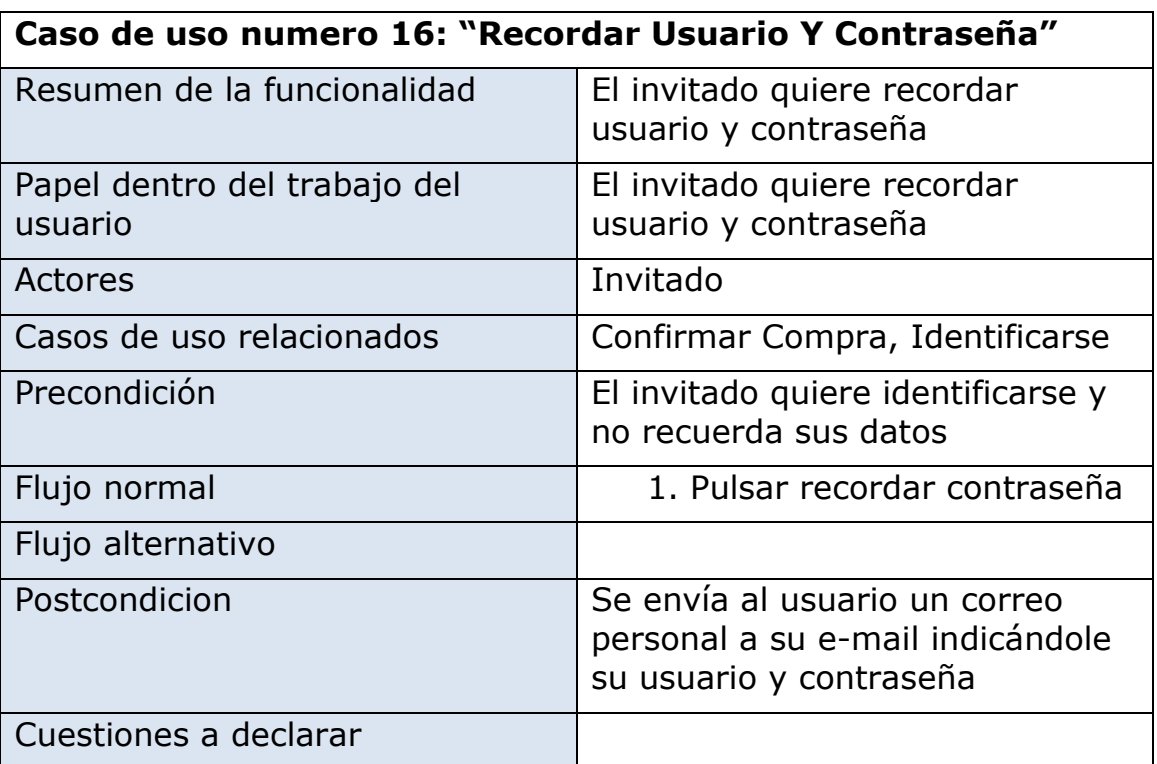

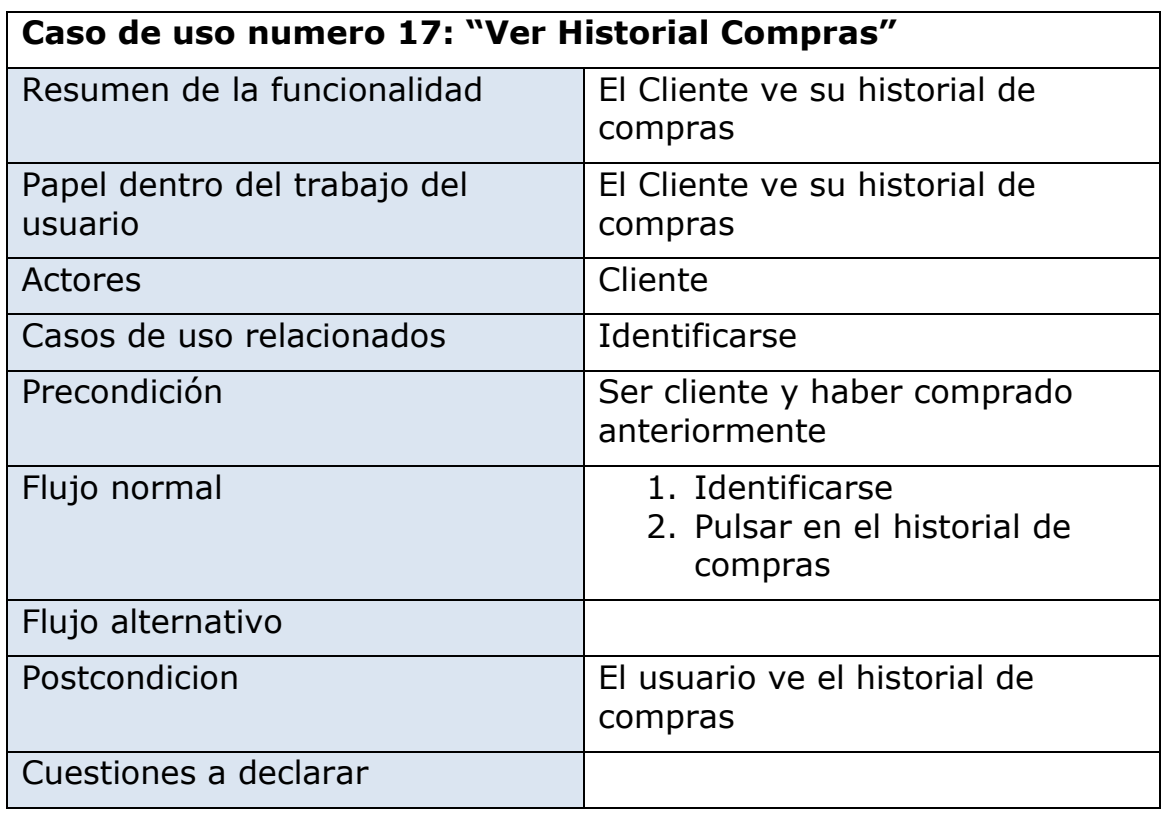

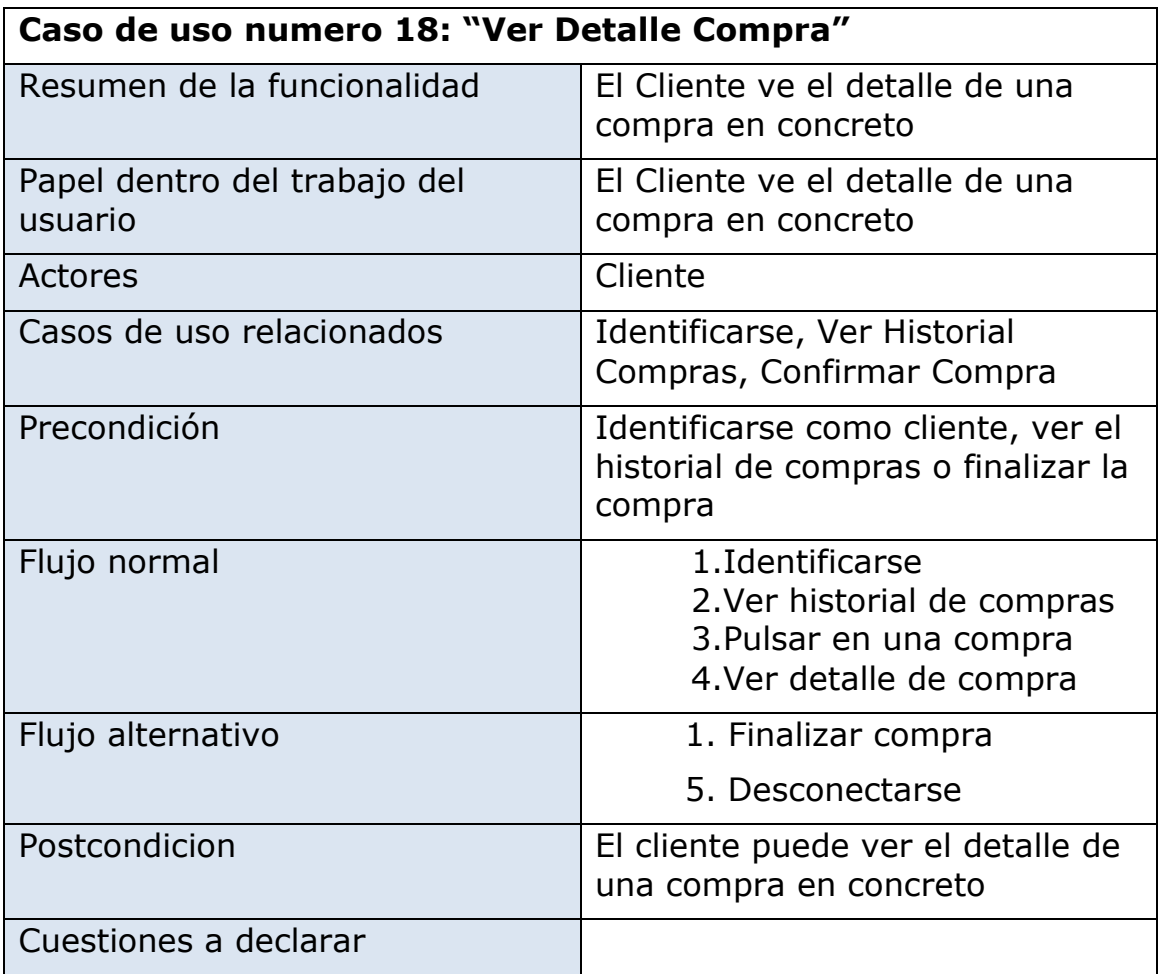

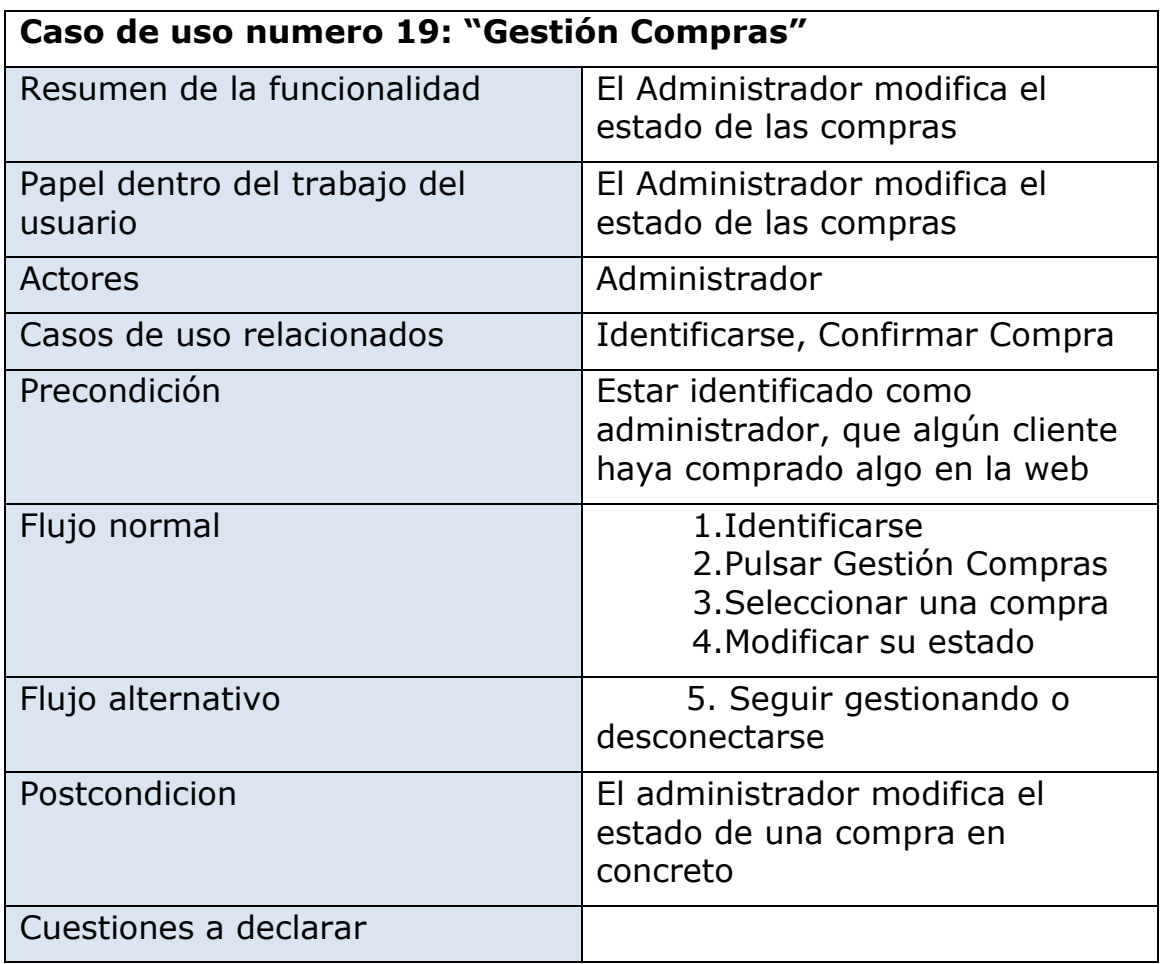

## **2.1.3 Módulo gestión de usuarios**

El módulo gestión de usuarios es el encargado de añadir y modificar los datos de los usuarios del sistema. El administrador se encargara de añadir y modificar los datos de los administradores, incluyéndose el mismo y los clientes se encargaran de modificar sus datos personales, incluyendo login y password.

La descripción grafica de los casos de uso es la siguiente:

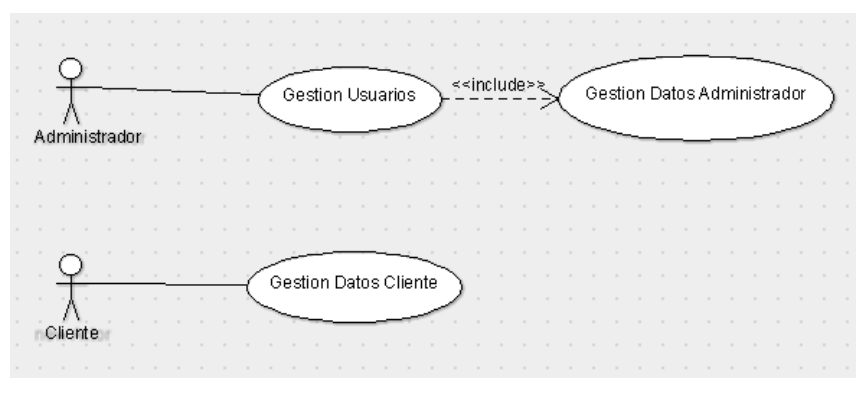

 $\sim$  23  $\sim$ 

A continuación se detalla la descripción textual de los diferentes casos de uso de este módulo.

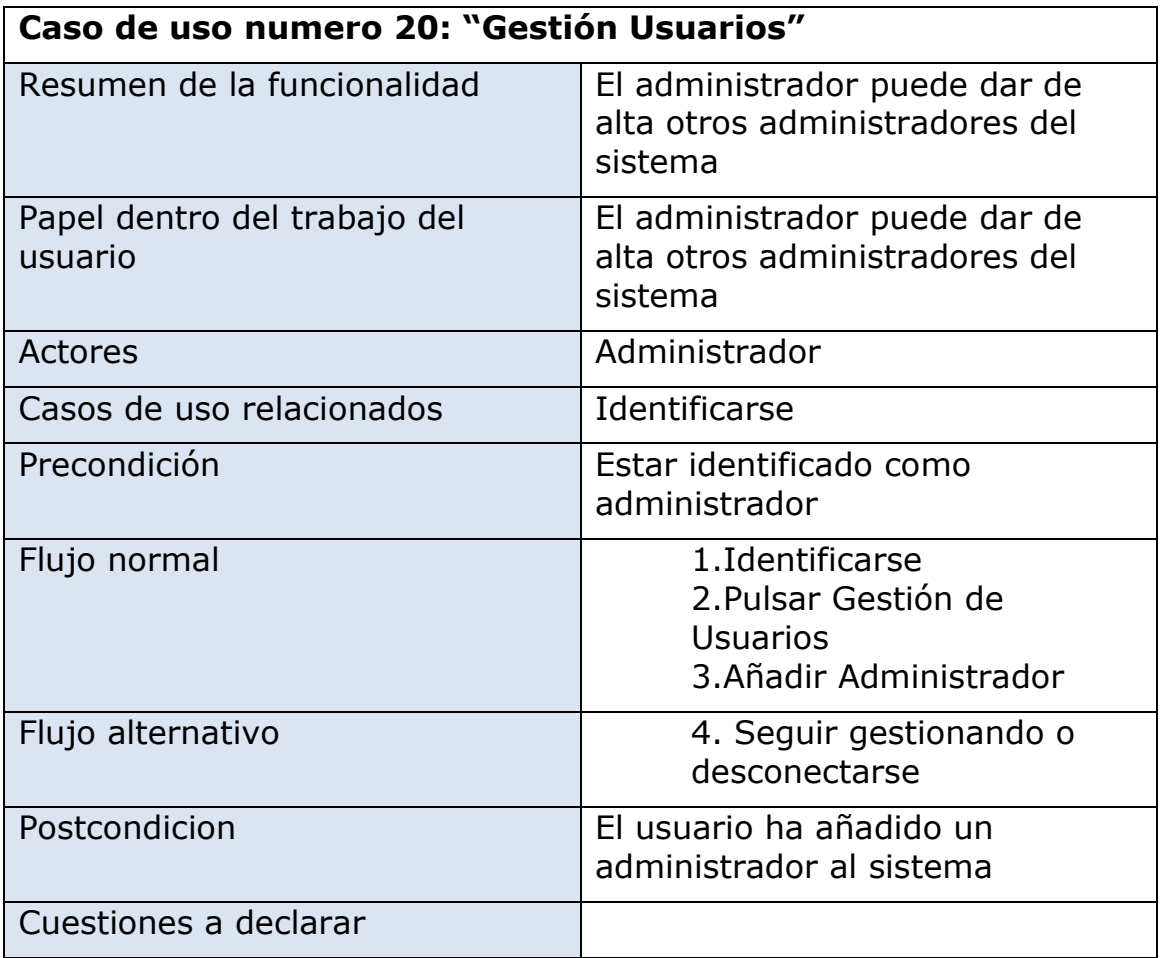

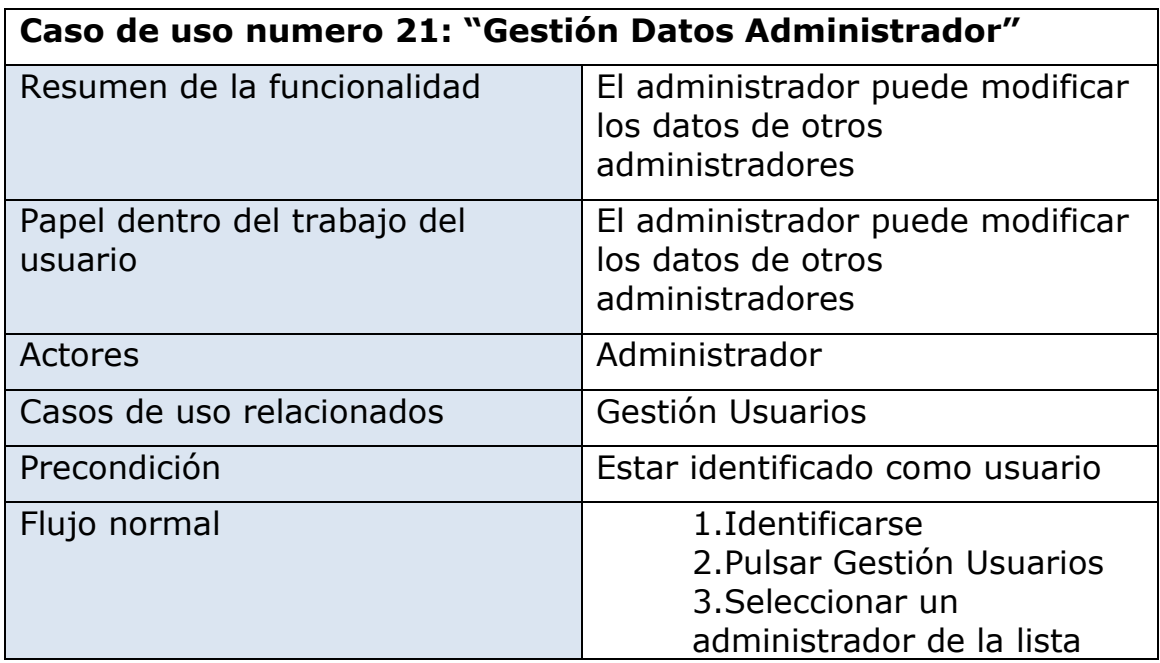

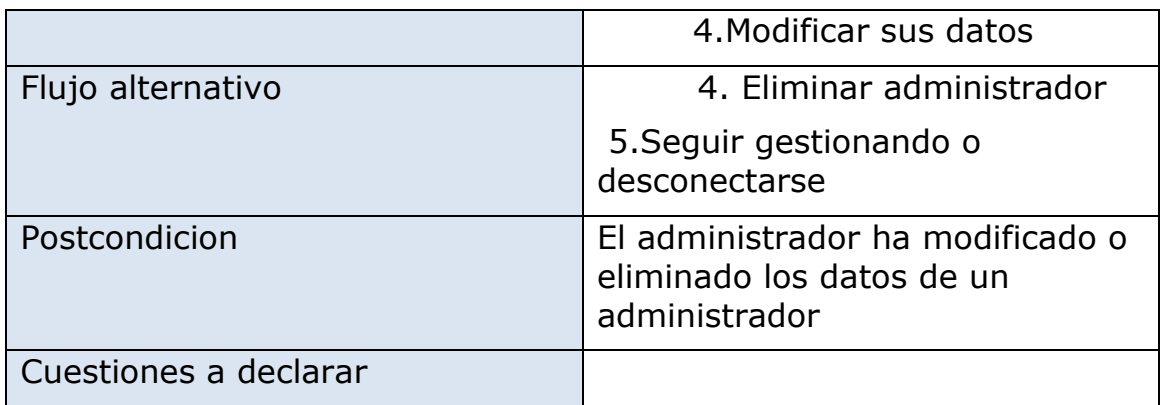

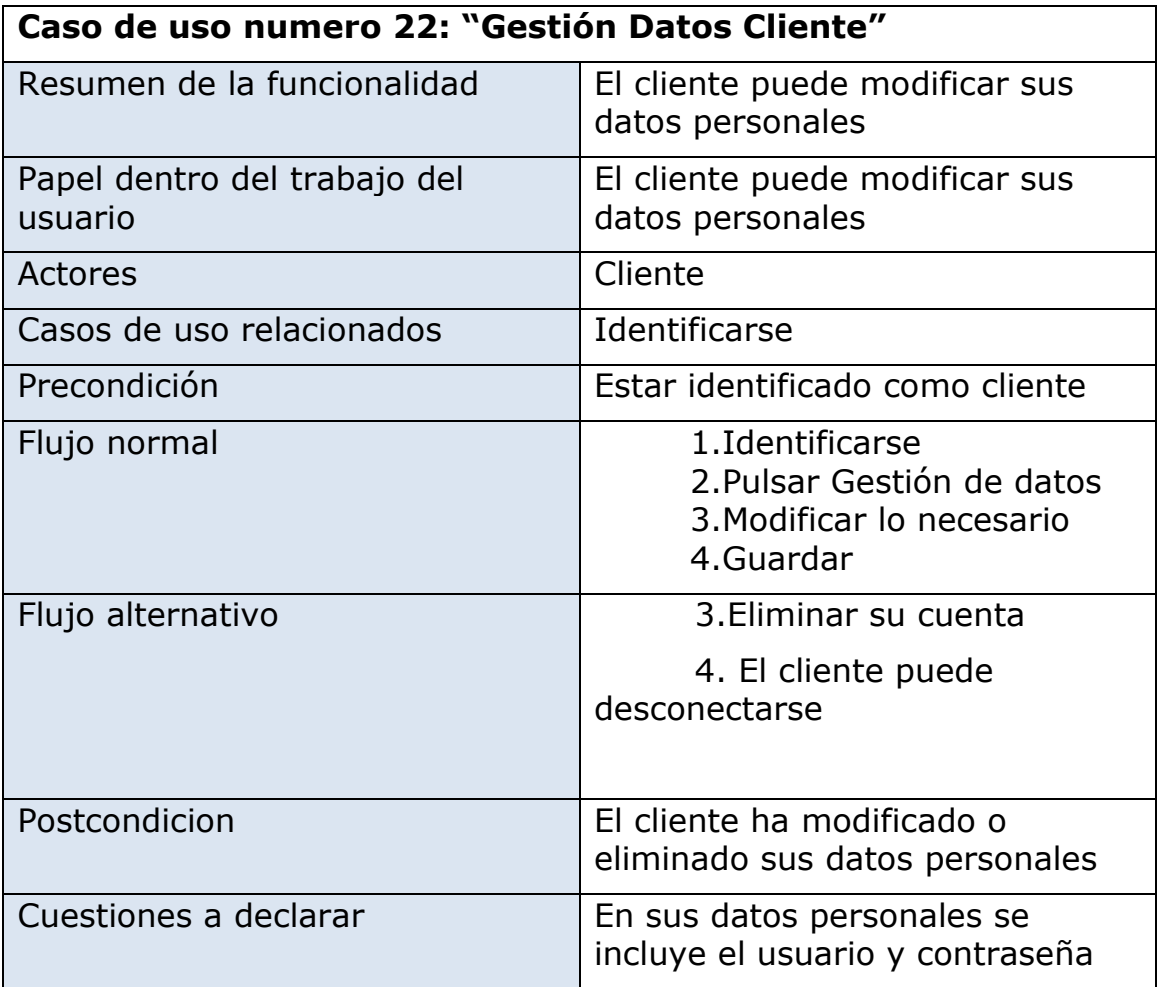

## **3. Diseño e implementación**

## **3.1 Arquitectura**

## **3.1.1 El Patrón MVC**

Para este proyecto he utilizado la arquitectura de capas siguiendo el modelo MVC (Modelo-Vista-Controlador) que separa los datos y la lógica de negocio de una aplicación de la interfaz de usuario y el modulo encargado de gestionar los eventos y las comunicaciones. Para el modelo MVC propone la construcción de tres componentes distintos que son el modelo, la vista y el controlador, es decir, por un lado define componentes para la representación de la información, y por otro lado para la interacción del usuario. Este patrón de diseño se basa en las ideas de reutilización de código y la separación de conceptos, características que buscan facilitar la tarea de desarrollo de aplicación y su posterior mantenimiento.

Algunas de las ventajas de una arquitectura multicapa como la MVC son:

-La implementación se realiza de forma modular.

-Sus vistas muestran información actualizada siempre. El programador no debe preocuparse de solicitar que las vistas se actualicen, ya que este proceso es realizado automáticamente por el modelo de la aplicación.

-Cualquier modificación que afecte al dominio, como aumentar métodos o datos contenidos, implica una modificación solo en el modelo y las interfaces del mismo con las vistas, no todo el mecanismo de comunicación de actualización entre modelos.

-Las modificaciones a las vistas no afectan al modelo de dominio, simplemente se modifica la representación de la información, no su tratamiento.

-MVC está demostrando ser un patrón de diseño bien elaborado pues las aplicaciones que lo implementan presentan una extensibilidad y una mantenibilidad únicas comparadas con otras aplicaciones basadas en otros patrones.

La arquitectura de la aplicación de una forma más concreta es la siguiente:

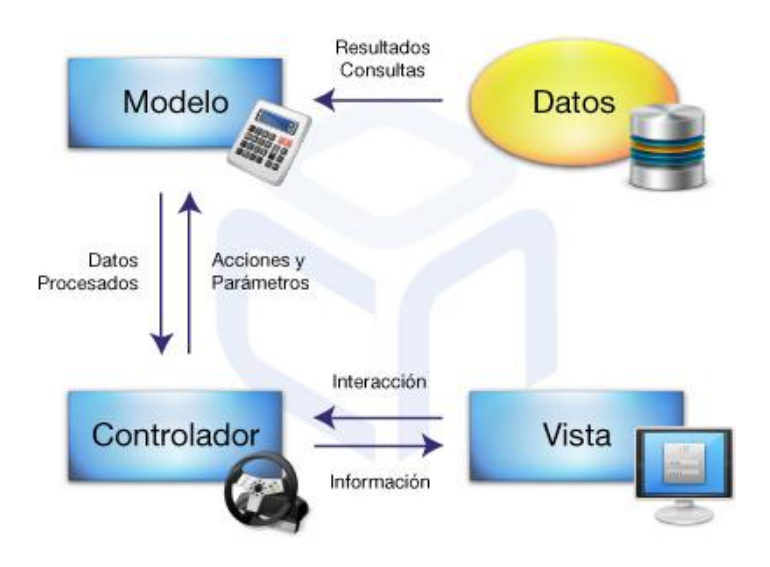

## **3.2 Frameworks y patrones de la aplicacion**

Para el desarrollo de la aplicación WebCine, utilizo varios frameworks.

### **3.2.1 Struts 2**

Para poder utilizar el modelo MVC he integrado el framework Struts 2 que es una herramienta de soporte para el desarrollo de aplicaciones Web bajo el patrón MVC bajo la plataforma Java EE. Este framework está destinado al desarrollo de la capa web, formada por la capa vista y la capa controlador.

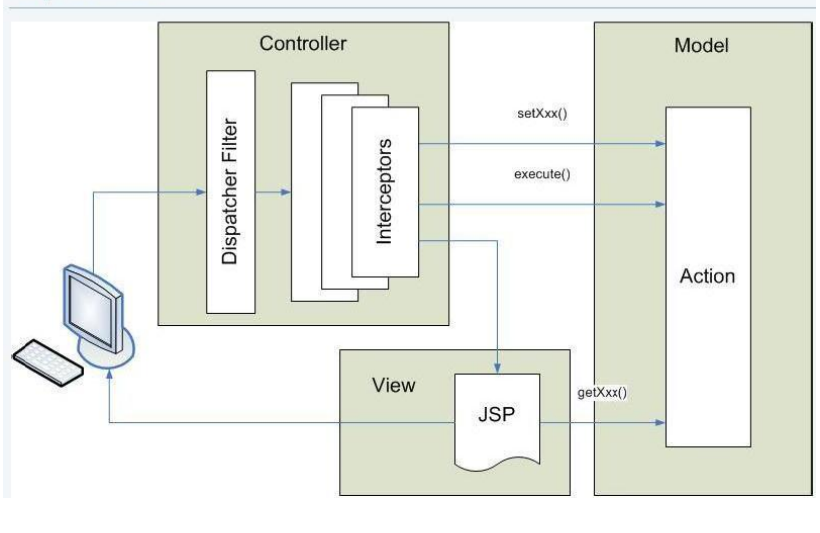

El esquema de la arquitectura de Struts 2 es la siguiente:

 $\sim$  27  $\sim$ 

El funcionamiento es el siguiente:

- 1- El cliente a través del navegador web hace una petición de recursos a la aplicación. El filtro de Struts 2, revisa la petición y determina el Action apropiado para hacerla.
- 2- Se aplicación los interceptores, los cuales, realizan algunas funciones de validación, flujo de datos, subida de ficheros, etc.
- 3- Primero se utilizan los métodos set() para iniciar las varialbes del Action, después se ejecuta el metodo correcto del Action, el método normalmente almacena o devuelve información.
- 4- El Action indica que resultado ha de ser aplicado. El resultado genera la salida apropiada dependiendo del resultado del proceso.
- 5- El resultado es enviado a la capa vista (JSP). Finalmente se envía todo al usuario y este la visualiza.

Los principales ficheros de configuración de Struts 2 son:

-Struts.xml: Es el fichero de configuración de Struts 2, este xml es utilizado para iniciar los recursos del proyecto, que pueden ser interceptors, action, results y otros, también se pueden definir variables globales, validaciones, etc.

-Web.xml: Indica los elemento de la aplicación no relacionados directamente con Struts. Normalmente hace referencia al servlet controlador ActionServlet, el patrón URL de las peticiones que gestionara este servlet y los ficheros de bienvenida de la aplicación, entre otras cosas.

## **3.2.2 Hibernate 3**

Para la persistencia de los datos utilizo el framework Hibernate, que encapsula el acceso a los datos. Hibernate es un ORM (Object Relational Modeler) es decir, permite generar una capa de abstracción para poder relacionar el paradigma de la orientación a objetos y el diseño relacional de base de datos.

El esquema de Hibernate es el siguiente:

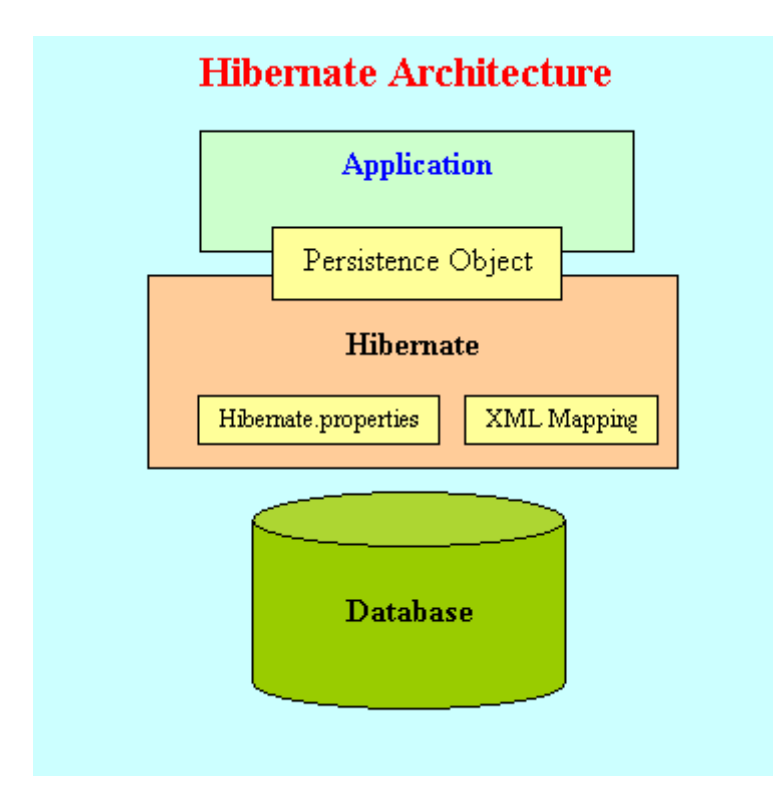

Hibernate se encarga de mapear las tablas de la base de datos y sus relaciones dentro de la aplicación, mediante un fichero XML llamado hibernate.cfg.xml. Tenemos un fichero XML de definición para cada clase de la capa modelo que serán las entidades.

Hibernate tiene integrado un lenguaje de consultad denominado HQL (Hibernate Query Language), pero igualmente reconoce las consultas de SQL.

Hibernate permite tener independencia de la base de datos relacional ya que se encarga de hacer la traducción entre el nombre de los objetos y el nombre de la base de datos.

#### **3.3 Diagrama de clases**

A continuación presento el diagrama de clases con sus atributos principales:

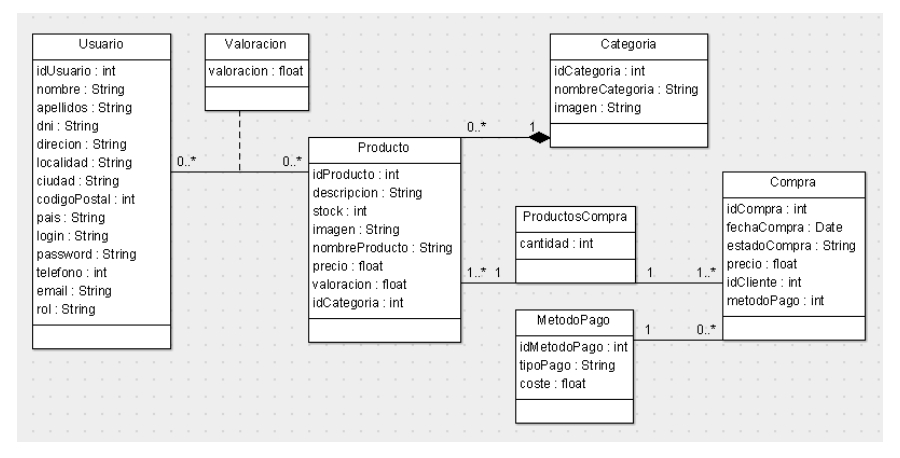

### **3.4 Diagrama de actividades**

Para ver en más detalle el flujo de la tienda online, a continuación expongo diagramas de actividades de las acciones más importantes que se llevan a cabo dentro de la aplicación.

## **3.4.1 Diagrama gestión de catalogo**

En este diagrama de actividades se pueden ver todas las decisiones que puede tomar el administrador a la hora de gestionar el catálogo completo de la tienda.

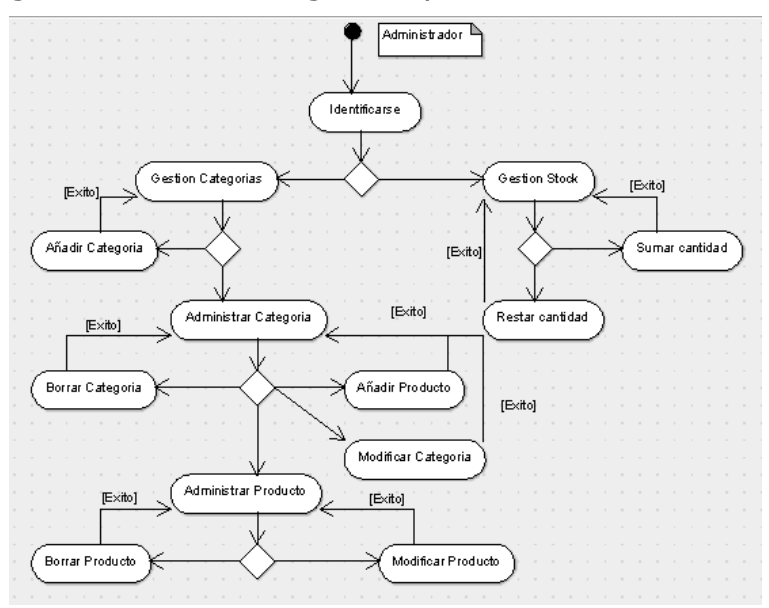

 $\sim$  30  $\sim$ 

### **3.4.2 Diagrama de compra**

Este diagrama pertenece a una de las partes más importantes del módulo de compra, no interviene he el invitado para no reflejar todo el proceso de identificación y registro que conllevaría poder confirmar la compra.

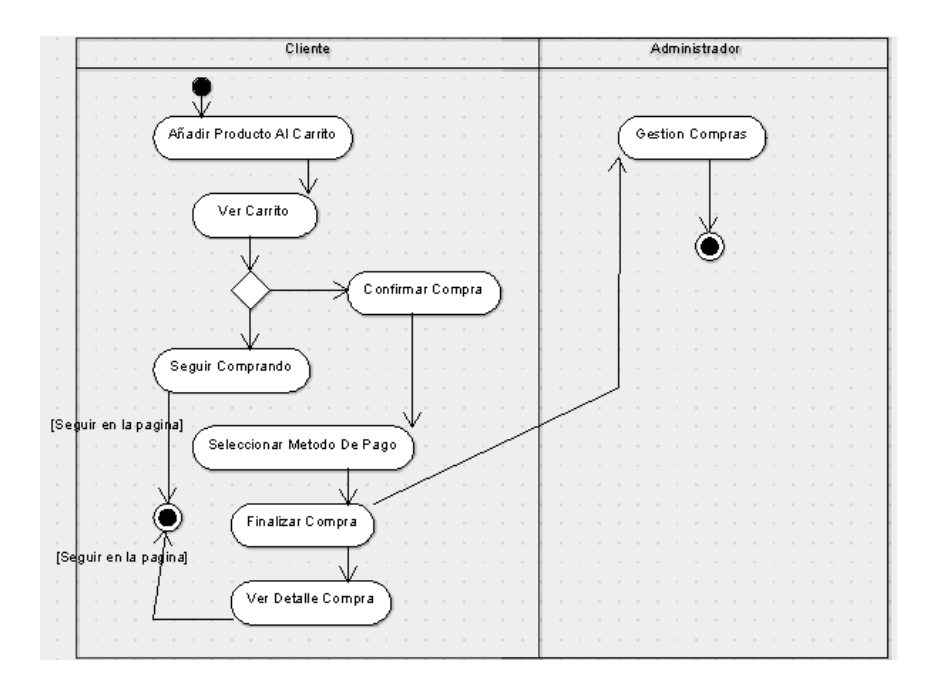

## **3.5 Diseño de clases**

A continuación describiré las clases que intervienen en la aplicación. Esto es solo una aproximación. Durante la fase de implementación, se pueden ir descubriendo nuevas clases.

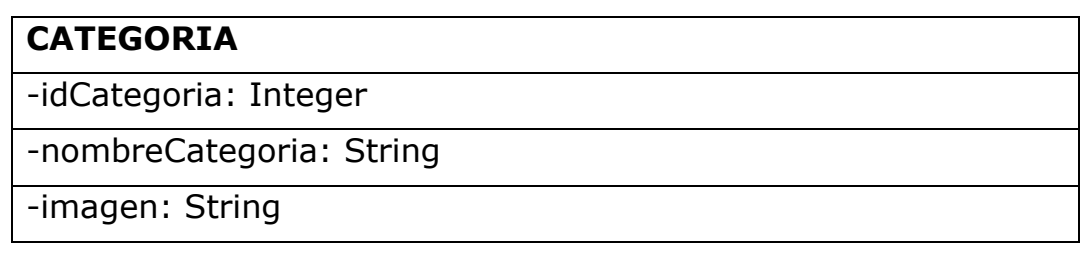

## TFC: Tienda Online WebCine

#### **PRODUCTO**

-idProducto: Integer

-descripcion: String

-stock: Integer

-imagen: String

-nombreProducto: String

-precio: Float

-valoracion: Integer

-idCategoria: Integer

#### **COMPRA**

-idCompra: Integer

-fechaCompra: Date

-estadoCompra: String

-precio: Float

-idCliente: Integer

-metodoPago: Integer

#### **METODOPAGO**

-idMetodoPago: Integer

-tipoPago: String

-coste: Float

#### **PRODUCTOSCOMPRA**

-id: ProductosCompraId

-cantidad: Integer

#### **PRODUCTOSCOMPRAID**

-idProducto: Producto

-idCompra: Compra

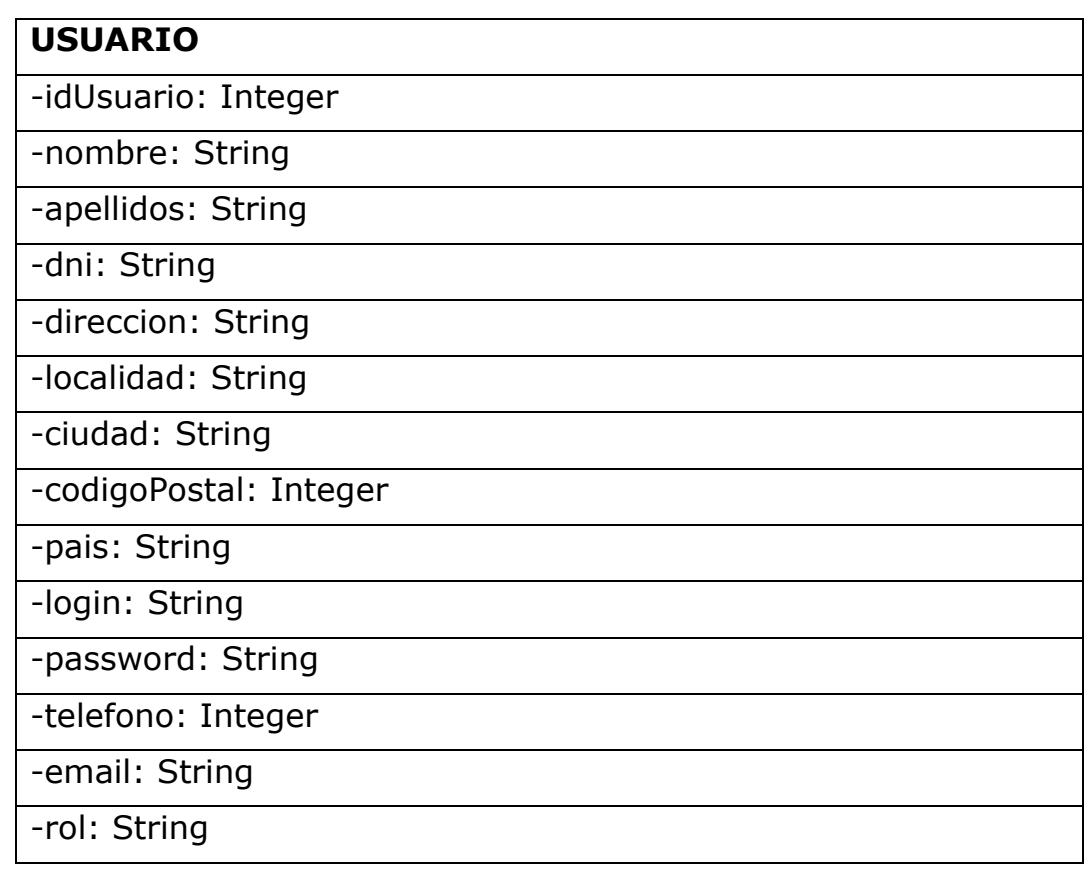

#### **VALORACION**

-id: ValoracionId

-valoracion: Float

#### **VALORACIONID**

-idProducto: Producto

-idCliente: Cliente

## **3.6 Diseño de la base de datos**

A continuación se muestra el diseño de la base de datos.

Primero se muestra el diseño conceptual. He elegido UML para el diseño del modelo conceptual, porque es más expresivo que el modelo relacional clásico.

Después se mostrara la transformación al modelo lógico relacional ya que es más cercano a la implementación en un sistema gestor de base de datos relacional.

### **3.6.1 Diseño conceptual de la base de datos**

Como he mencionado antes, para el diseño conceptual utilizare UML por ser un modelo más rico que el modelo ER clásico.

El diagrama es el siguiente:

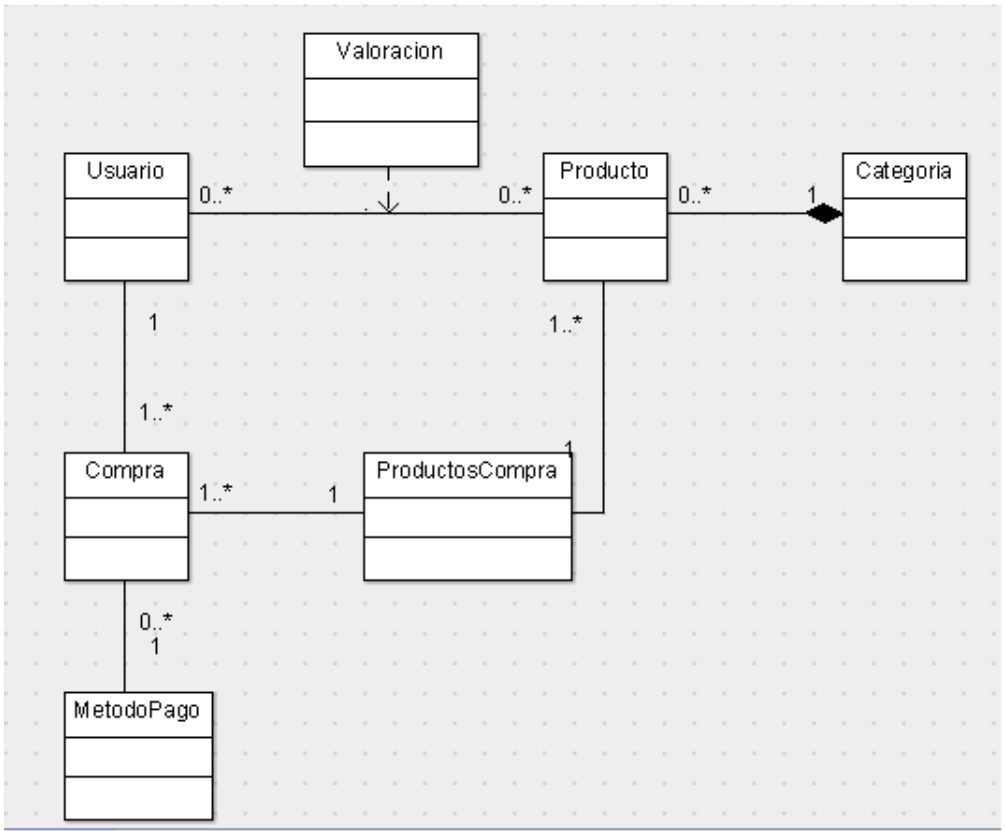

## **3.6.2 Diseño lógico de la base de datos**

El diseño lógico lo hago transformando el diseño conceptual confeccionado en el apartado anterior.

#### **ENTIDADES**

**CATEGORIA**

**(** idCategoria, nombreCategoria, imagen **)**

#### **COMPRA**

**(**

**(**

**)**

idCompra, fechaCompra, estadoCompra, precio, idCliente, metodoPago ON {idCliente} REFERENCIA CLIENTE ON {metodoPago} REFERENCIA METODOPAGO **)**

### **METODOPAGO**

idMetodoPago, tipoPago, coste

**PRODUCTO**

**(** idProducto, descripción, stock, imagen, nombreProducto, precio, valoración, idCategoria ON {idCategoria} REFERENCIA CATEGORIA **)**

### **PRODUCTOSCOMPRA**

**(** idProducto, idCompra, cantidad ON {idProducto} REFERENCIA PRODUCTO Y {idCompra} REFERENCIA COMPRA **)**

## **USUARIO**

**(**

idUsuario, nombre, apellidos, dni, dirección, localidad, ciudad, codigoPostal, país, login, password, teléfono, email, rol **)**

#### **INERRELACIONES**

#### **VALORACION**

**(** valoración, idProducto, idCliente ON {idProducto} REFERENCIA PRODUCTO Y {idCliente} REFERENCIA CLIENTE **)**

El diagrama correspondiente es el siguiente:

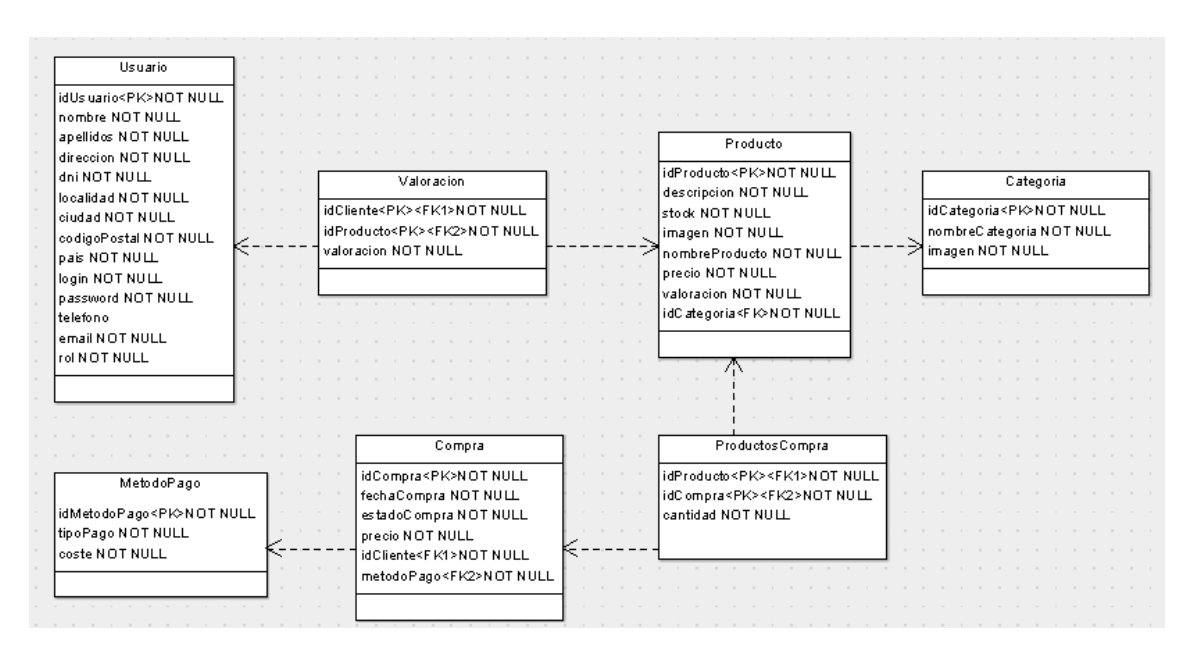

NOTAS PK: Clave Primaria FK: Clave Externa NOT NULL: Campo Obligatorio

## **4. Instalación y configuración**

## **4.1 JDK y Netbeans**

Para el desarrollo del proyecto he usado las versiones JDK 7 y Netbeans 7.2.1.

Enlace de descarga para JDK 7:

[http://www.oracle.com/technetwork/es/java/javase/down](http://www.oracle.com/technetwork/es/java/javase/downloads/jdk7-downloads-1880260.html) [loads/jdk7-downloads-1880260.html](http://www.oracle.com/technetwork/es/java/javase/downloads/jdk7-downloads-1880260.html)

Enlace de descarga para Netbeans 7.2.1:

<https://netbeans.org/community/releases/72/>

#### **4.2 Servidor Web Apache Tomcat**

El servidor web usado es Apache Tomcat incluido en Netbeans 7.2.1

## **4.3 Servidor de base de datos MySQL**

El servidor de base de datos usado es MySQL Server 6.

Enlace de MySQL:

http://mysql-essential.uptodown.com/

Se añade una exportación de la base de datos utilizada en el desarrollo de la aplicación.

Datos de conexión para la base de datos:

User: root

Password: 1234

## **4.4 Conector JDBC para la base de datos MYSQL**

Para que JAVA pueda conectar con la base de datos de MYSQL, es necesario añadir el conector correspondiente:

Enlace del conector JAVA-MySQL:

<http://dev.mysql.com/downloads/connector/j/>

## **4.5 Struts 2 e Hibernate 3**

La versión de Hibernate 3 es incluida en Netbeans 7.2.1.

En cuanto a Struts 2, se han descargado las librerías necesarias para poder trabajar en el entorno de desarrollo.

Enlace de Struts 2:

<http://struts.apache.org/download.cgi>

## **4.6 Datos de prueba**

Identificarse como administrador: Usuario: administrador Password: administrador

Identificarse como cliente: Usuario: cliente Password: cliente

Correos de prueba: Administrador: [webcine.jdelho@gmail.com](mailto:webcine.jdelho@gmail.com) pass:webcine12345 Cliente: [cliente.webcine@gmail.com](mailto:cliente.webcine@gmail.com) pass:webcine12345

## **5. Interfaz de usuario**

A continuación se muestran la interfaz de usuario de la pagina web organizada por los módulos gestión de catálogo, compra y gestión de usuarios.

### **5.1 Modulo gestión de catalogo**

### **5.1.1 Menú del administrador**

La siguiente pantalla corresponde al menú del administrador, a la cual nos redirecciona el programa una vez nos hemos identificado como administrador.

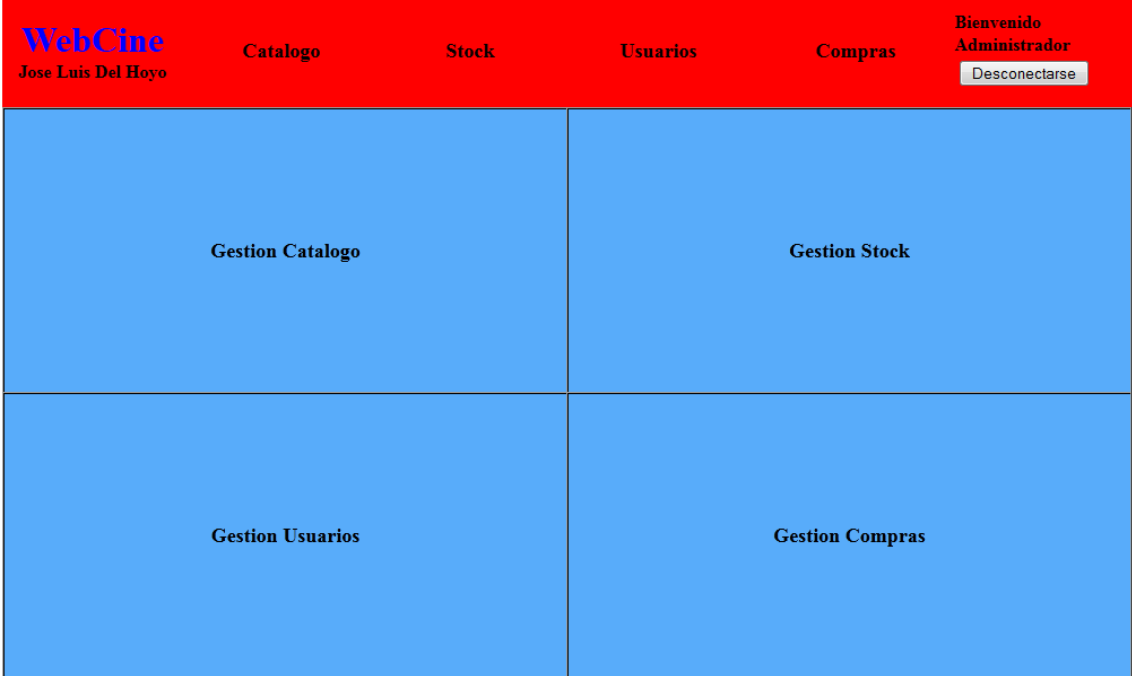

## **5.1.2 Administración de catalogo**

La siguiente pantalla corresponde a la gestión del catálogo, desde aquí se puede añadir una nueva categoría o ver las categorías disponibles y administrarlas.

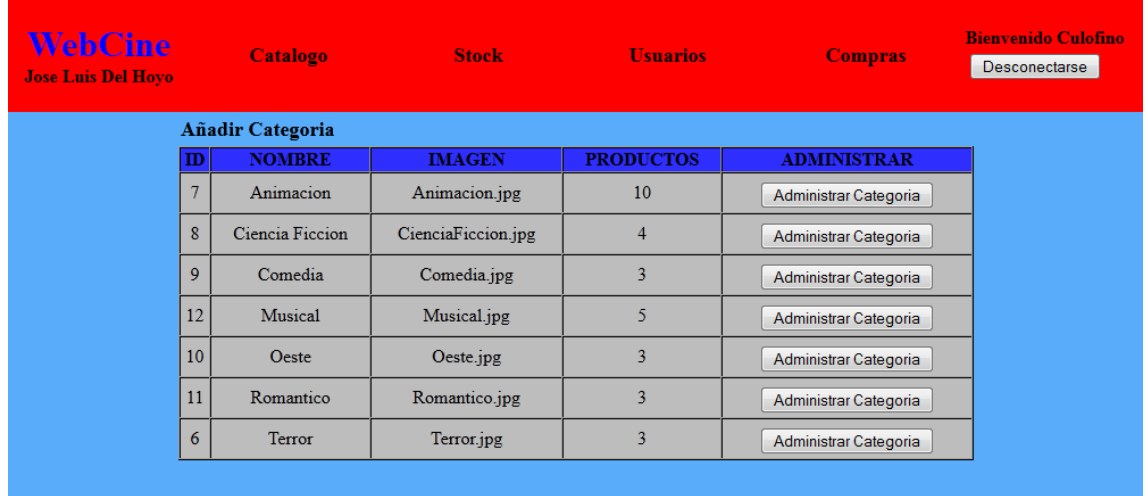

## **5.1.3 Añadir una nueva categoría**

La siguiente pantalla corresponde a añadir una nueva categoría, primero debemos examinar y seleccionar un archivo de imagen, este, deberá estar previamente guardado en la carpeta Imágenes dentro del proyecto, ya que la aplicación ira a buscar esa ruta. Después solo tendremos que rellenar los campos y pulsar registrar.

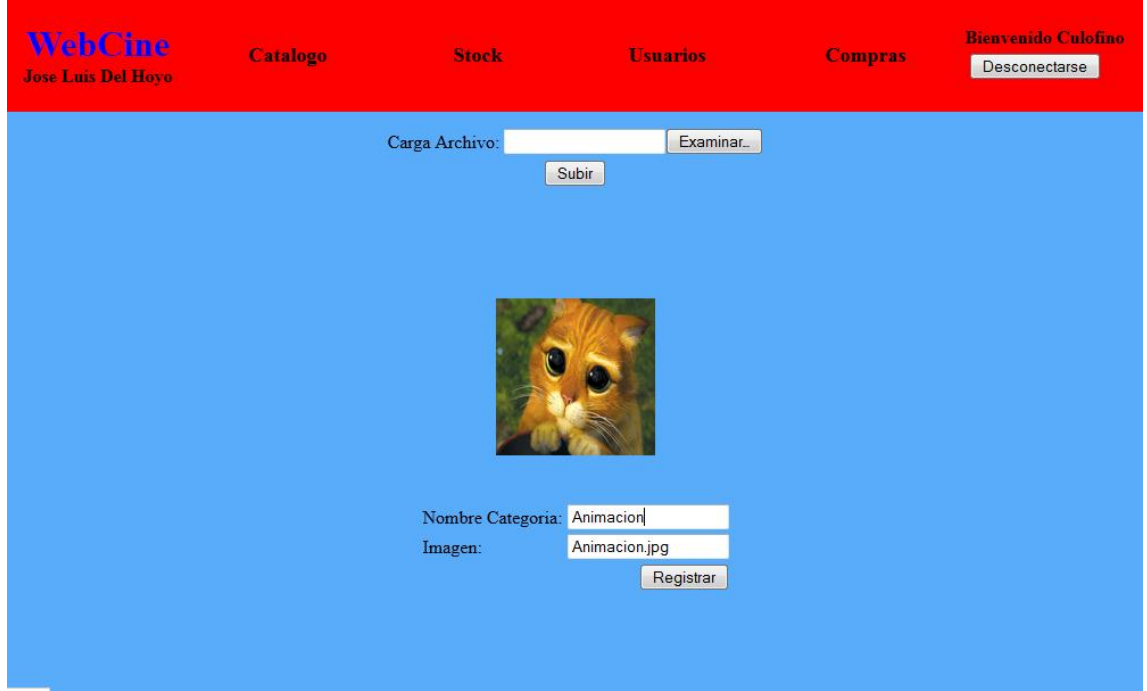

## **5.1.4 Administración de una categoría**

La siguiente pantalla hace referencia a modificar y borrar una categoría así como añadir y administrar cualquiera de los productos que la componen, la modificación funciona igual que en añadir categoría.

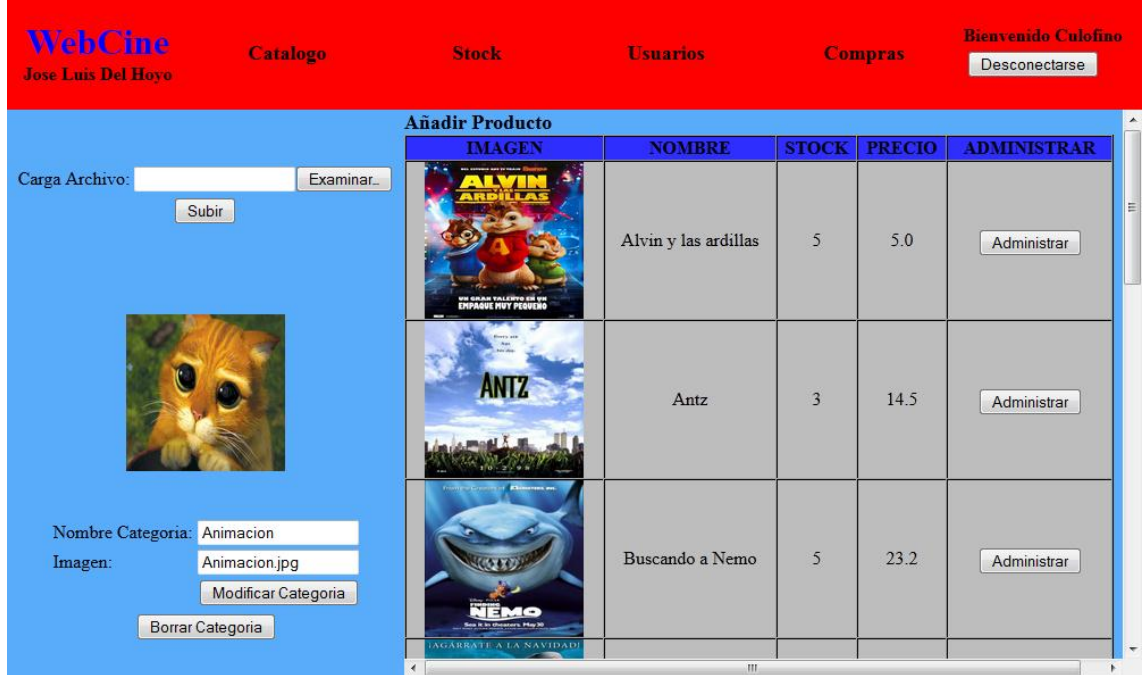

## **5.1.5 Añadir un nuevo producto**

La siguiente pantalla corresponde a añadir producto. Funciona igual que añadir categoría.

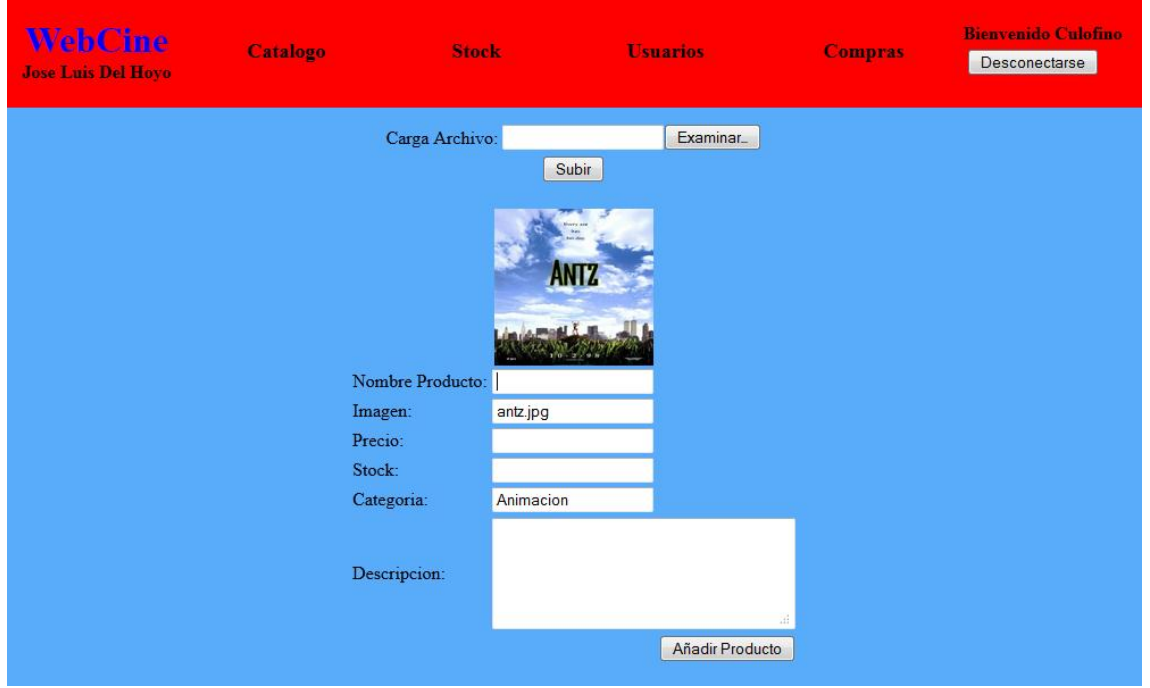

## **5.1.6 Administración de un producto**

La siguiente pantalla corresponde a la modificación de un producto en concreto, funciona de la misma manera que administración de una categoría.

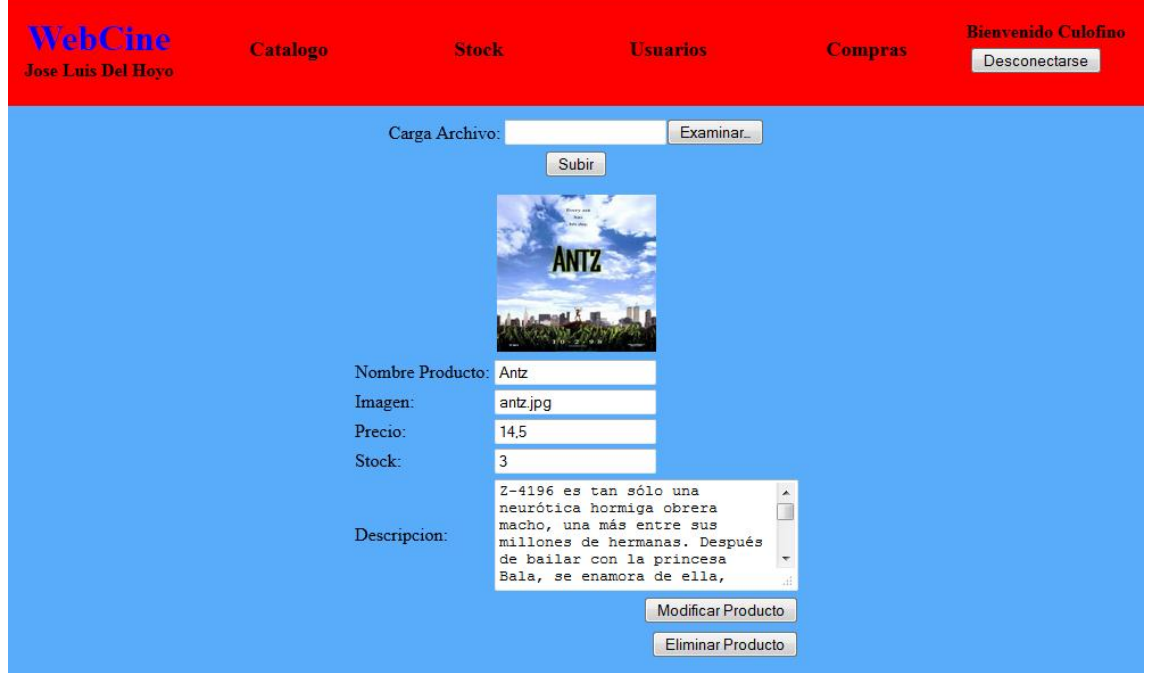

### **5.1.7 Gestión de stock**

La siguiente pantalla corresponde a la gestión del stock disponible en la tienda, esta ordenado de menor a mayor para que el administrador, de un solo vistazo, pueda ver si le hace falta reponer algún producto en concreto. También se puede sumar y restar cantidades de stock a un producto en concreto.

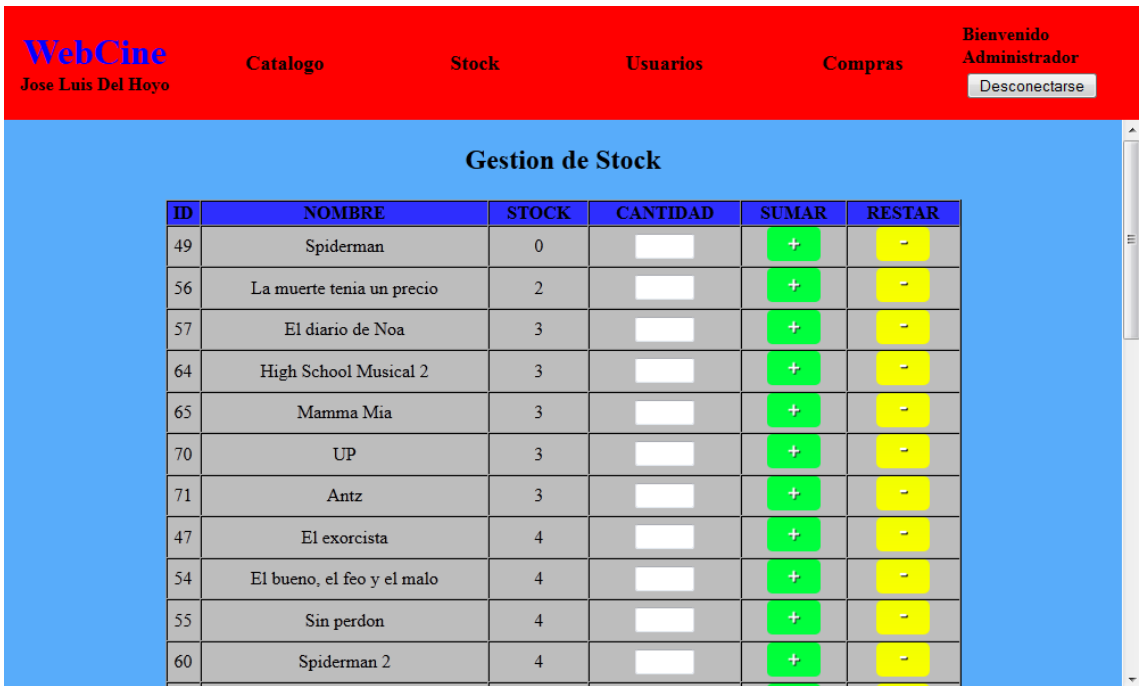

### **5.2 Modulo de compra**

## **5.2.1 Index**

La siguiente pantalla corresponde a la pantalla principal de la aplicación. En ella podemos encontrar el buscador, el registro de un nuevo usuario, poder visualizar el carrito actual, el menú de logueo, recordar contraseña, una lista de las categorías disponibles y una lista de películas recomendadas (seleccionadas al azar).

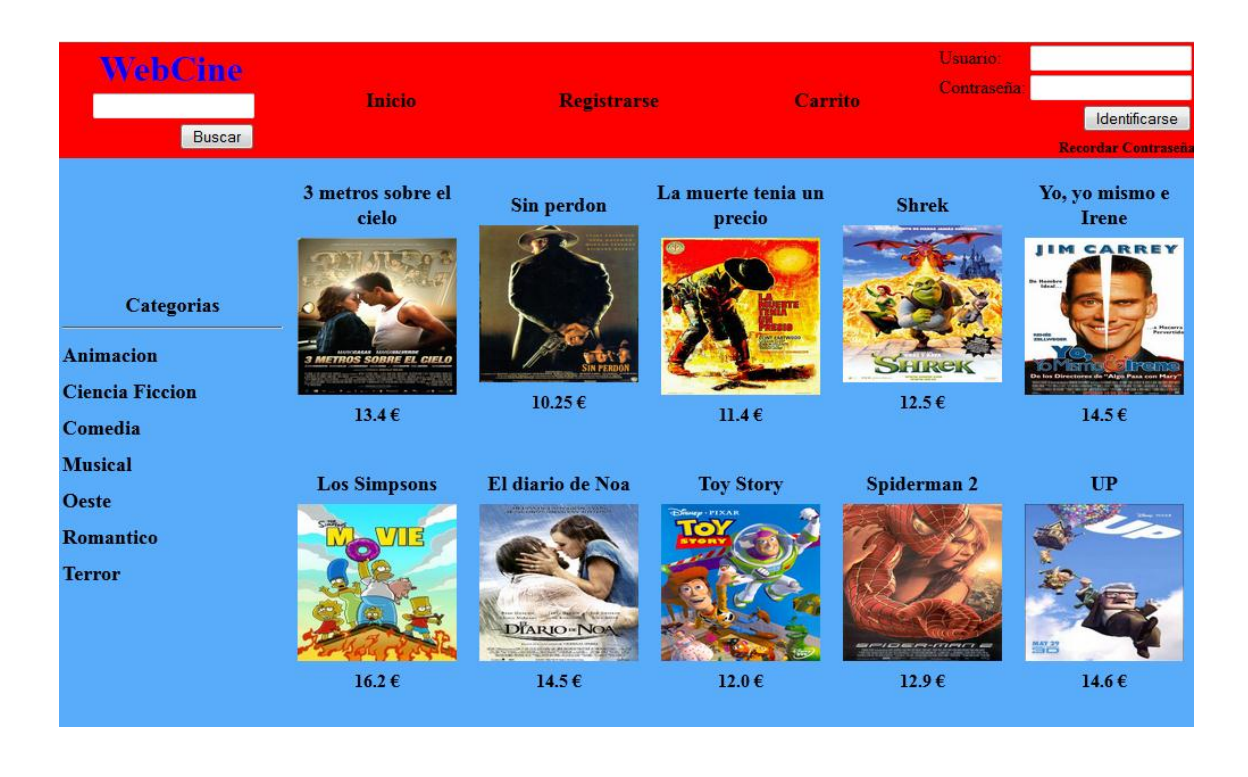

## **5.2.2 Filtro por categoría**

La siguiente pantalla corresponde al filtro de categorías. En el ejemplo se ha pulsado previamente "Animacion".

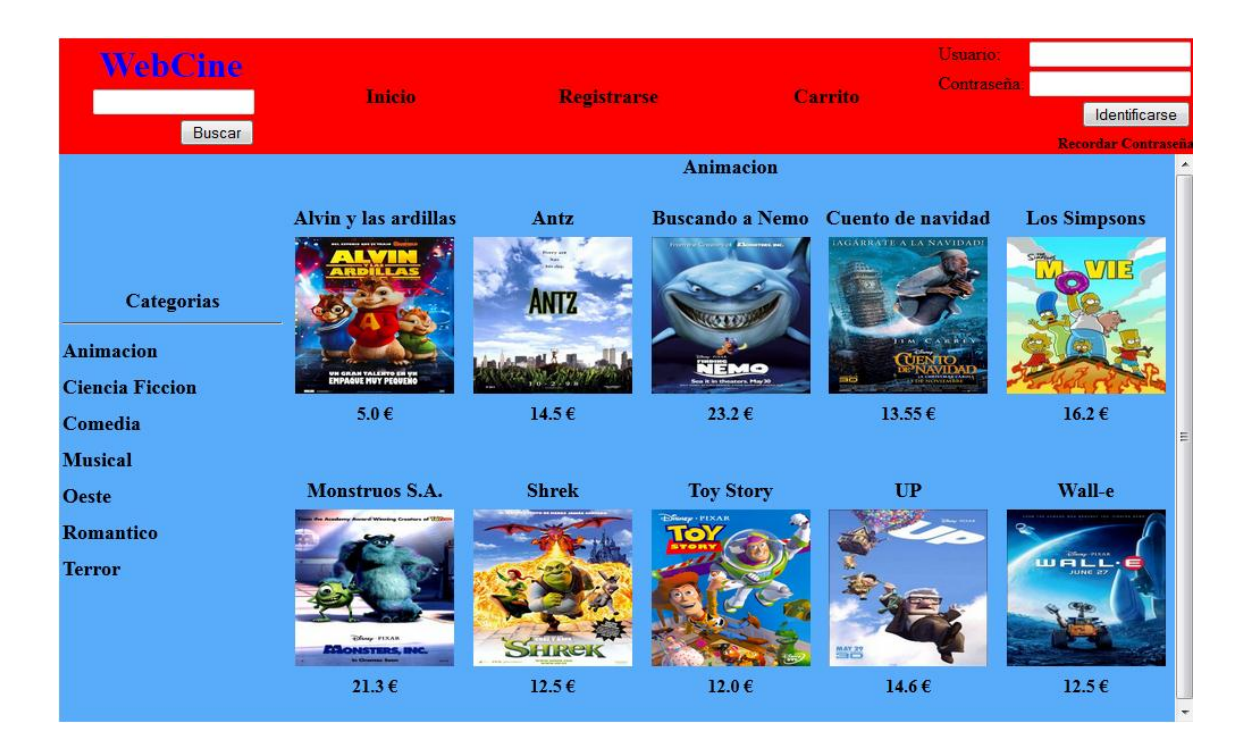

### **5.2.3 Buscador**

El invitado o cliente puede usar el buscador situado en la parte superior derecha de la pantalla para buscar películas en concreto. La siguiente pantalla muestra los productos encontrados por el buscador.

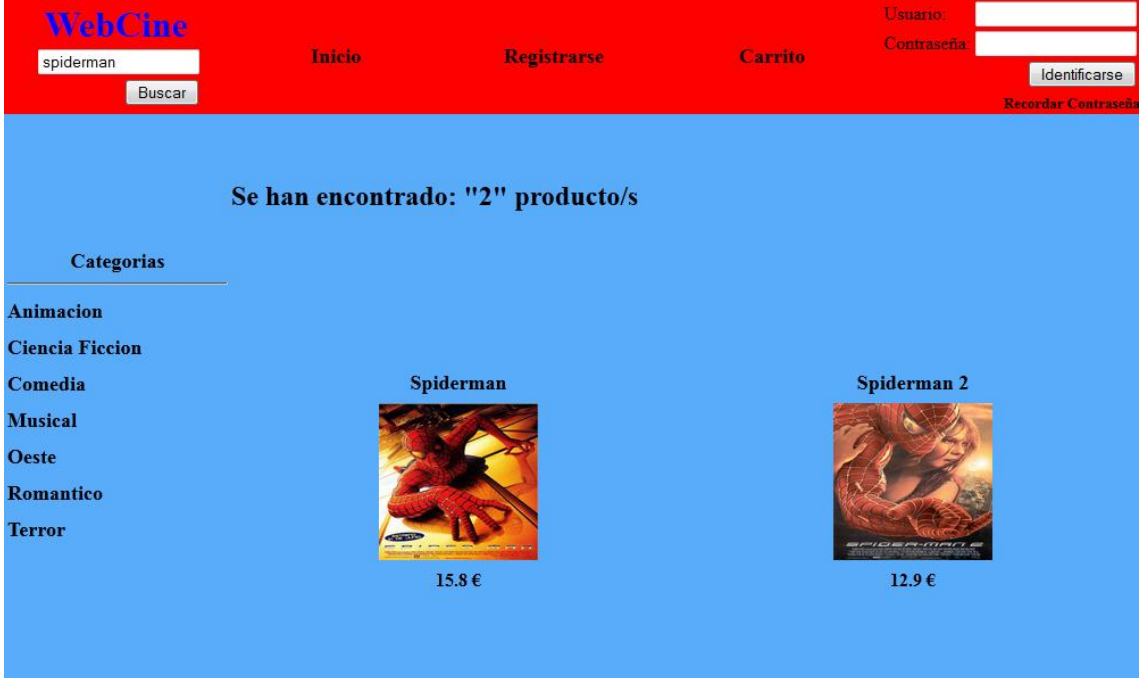

#### **5.2.4 Datos de producto**

La siguiente pantalla muestra los datos de un producto en concreto después de seleccionarlo, aquí podremos añadirlo al carrito. También el cliente puede hacer una valoración del producto.

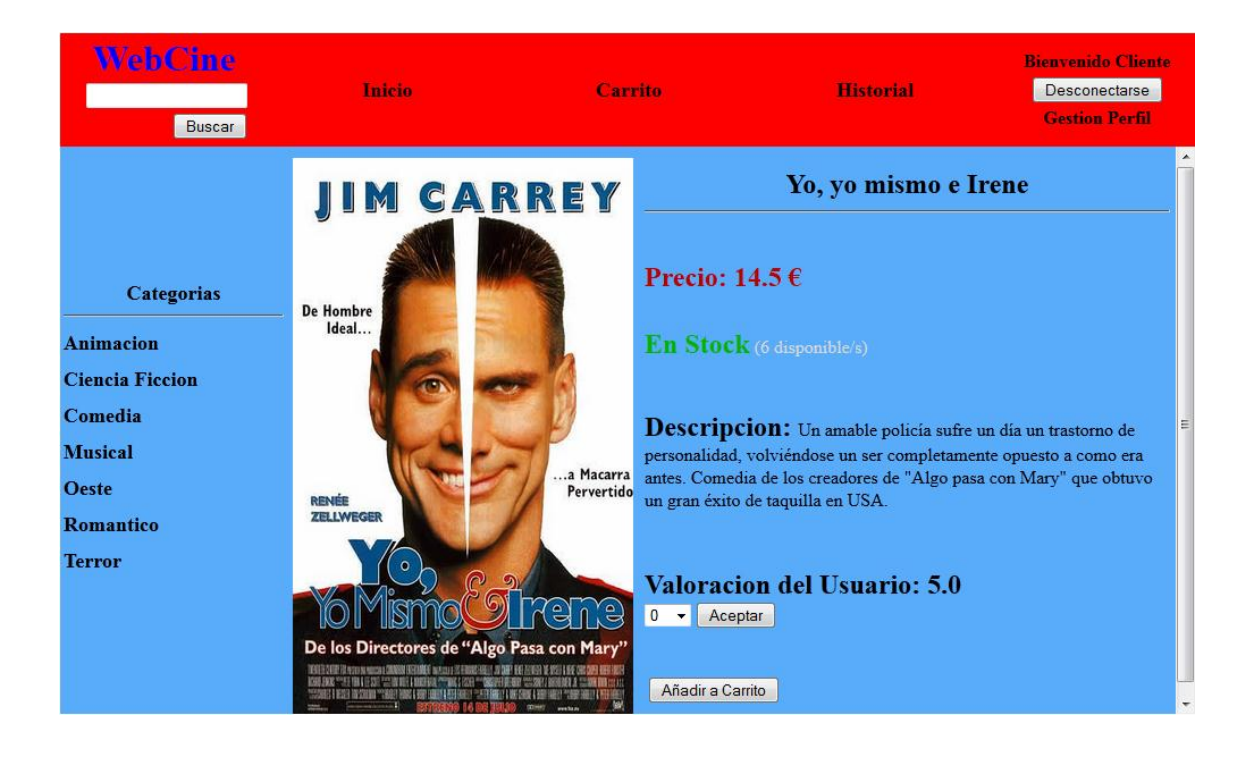

## **5.2.5 Registro de un invitado**

La siguiente pantalla el invitado puede registrarse para ser cliente.

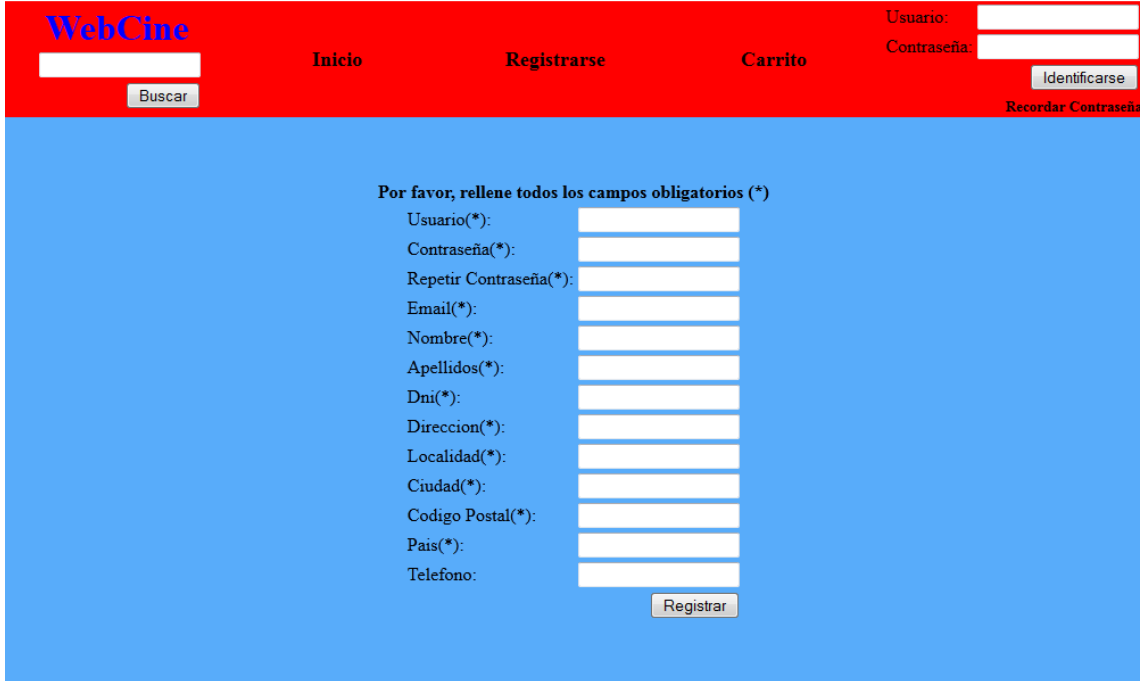

## **5.2.6 Carrito de compra**

La siguiente pantalla hace referencia al carrito de la compra, para poder confirmar la compra necesitamos identificarnos o registrarnos como cliente.

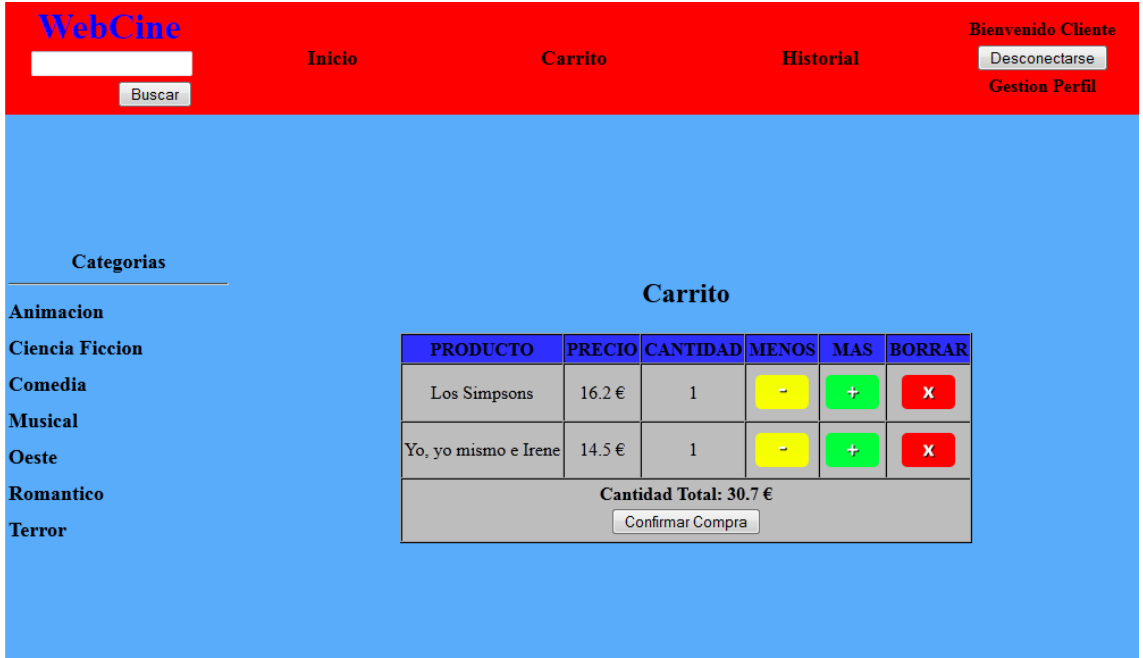

## **5.2.7 Elegir método de pago**

La siguiente pantalla corresponde a la selección de métodos de pago de la compra. El cliente puede volver al carrito

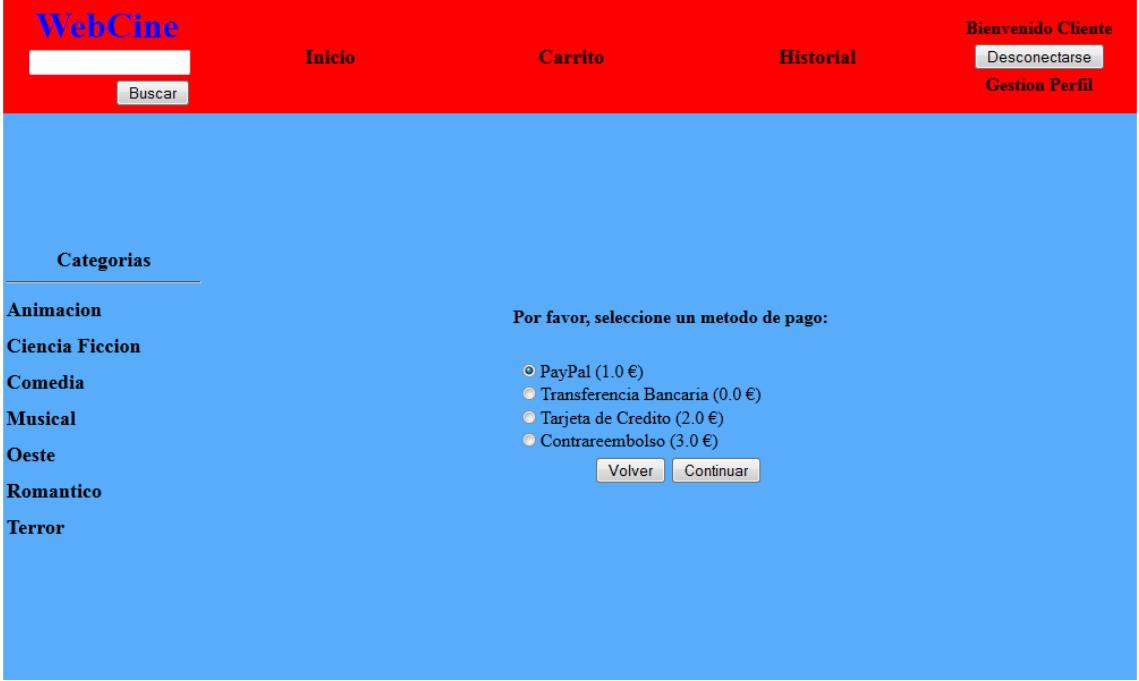

## **5.2.8 Finalizar compra**

En la siguiente pantalla se muestra en detalle los productos a comprar, el método de pago y los precios desglosados. El cliente puede finalizar la compra.

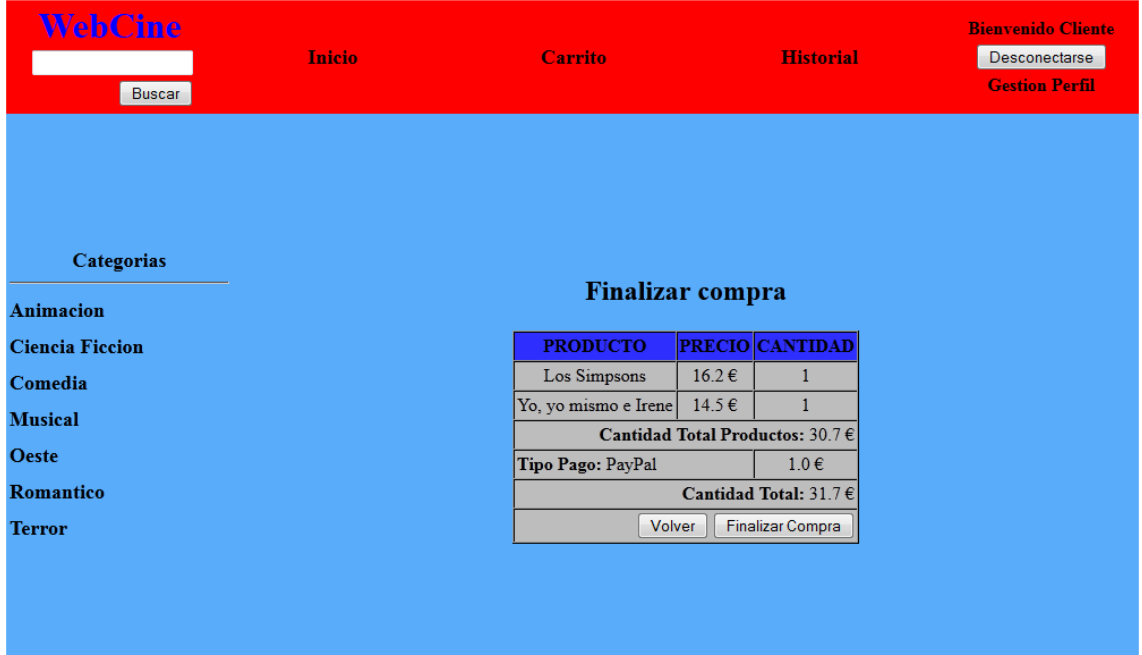

## **5.2.9 Detalle de compra**

En la siguiente pantalla podemos ver desglosados los productos que hemos adquirido y el estado de la compra. Pulsando en el producto podemos ver sus datos.

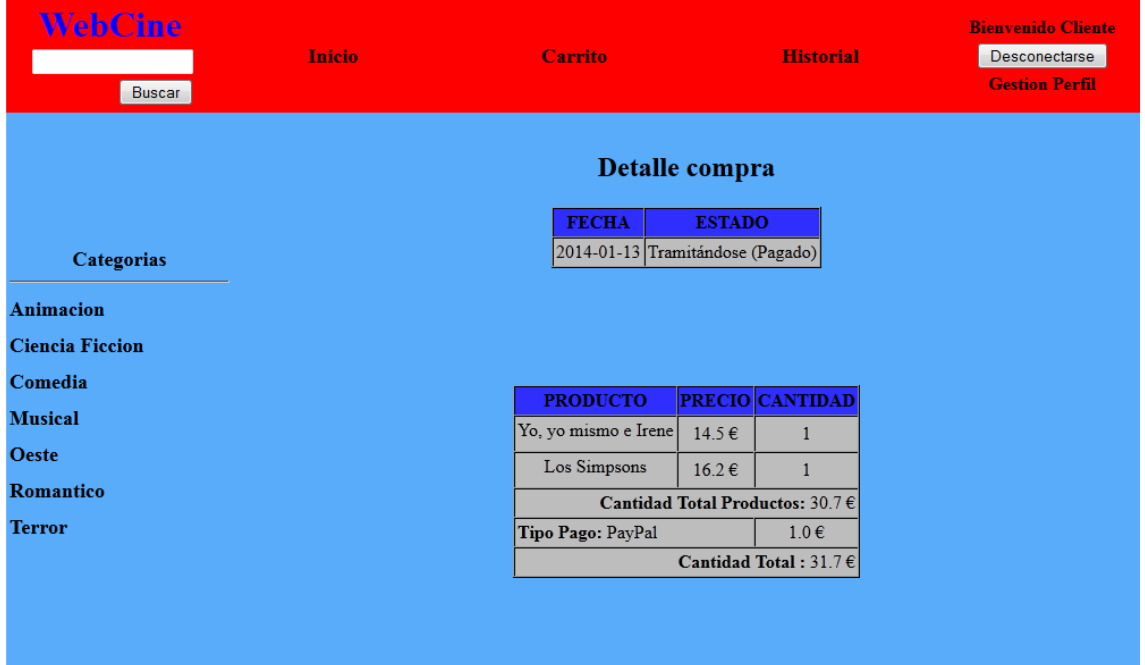

## **5.2.10 Historial**

La siguiente pantalla corresponde al historial de compras del cliente, puede seleccionar una compra en concreto y verla en detalle.

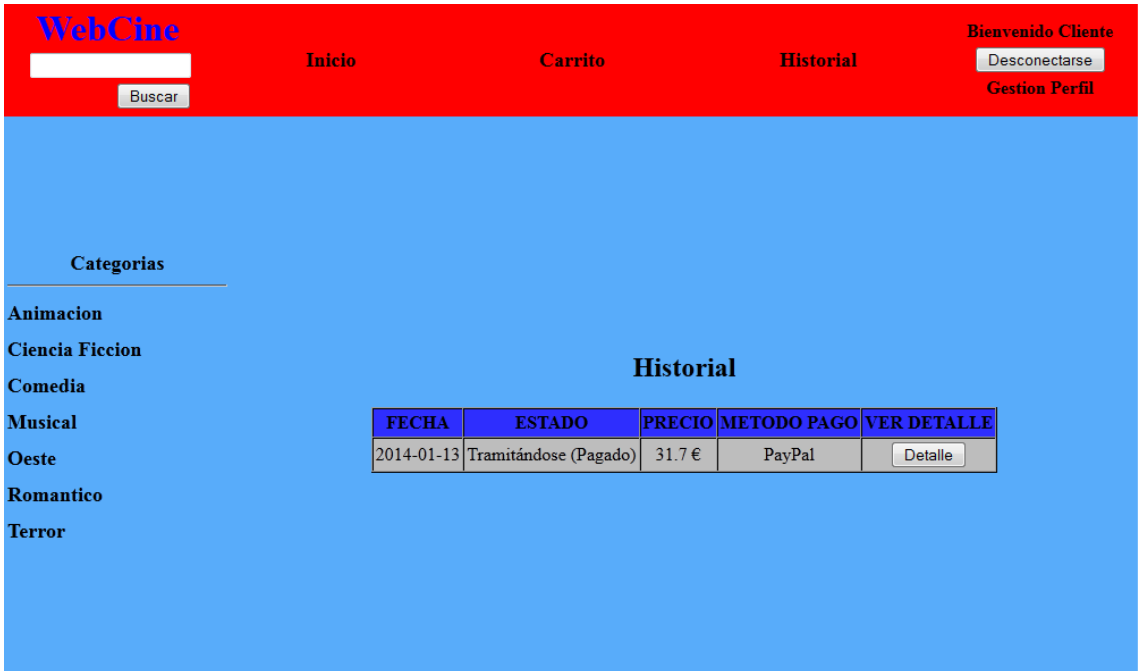

## **5.2.11 Recordar usuario y contraseña**

En la siguiente pantalla el usuario puede enviar un correo a la dirección que tenga registrada como cliente para recordar su usuario y contraseña.

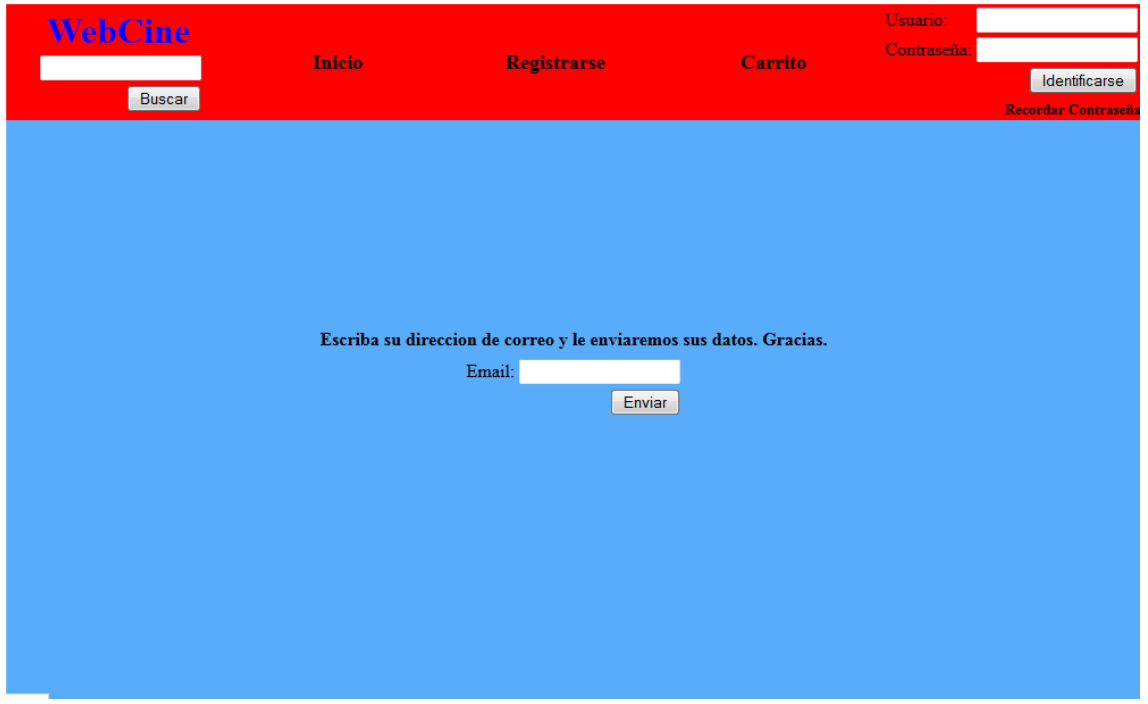

## **5.2.12 Gestión de compras**

En la siguiente pantalla el administrador puede gestionar todas las compras que se hayan realizado en la tienda y modificar su estado.

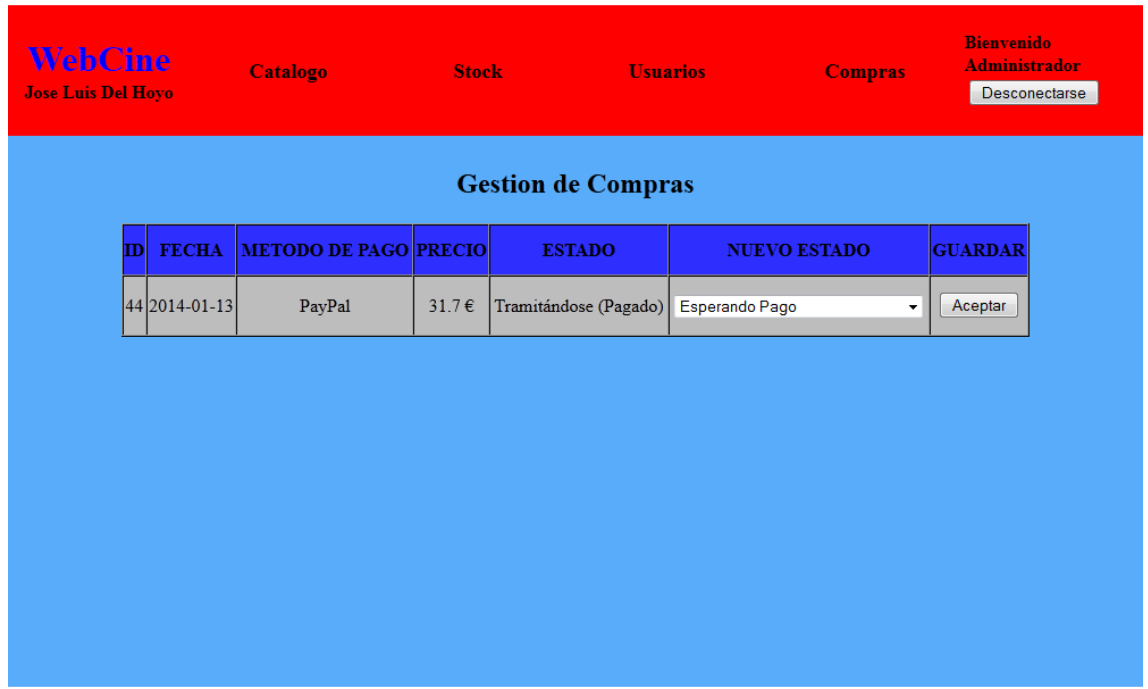

## **5.3 Modulo gestión de usuarios**

## **5.3.1 Gestión de administradores**

En la siguiente pantalla el administrador puede gestionar los administradores de la tienda. Puede añadir nuevos administradores o gestionar los que ya existen.

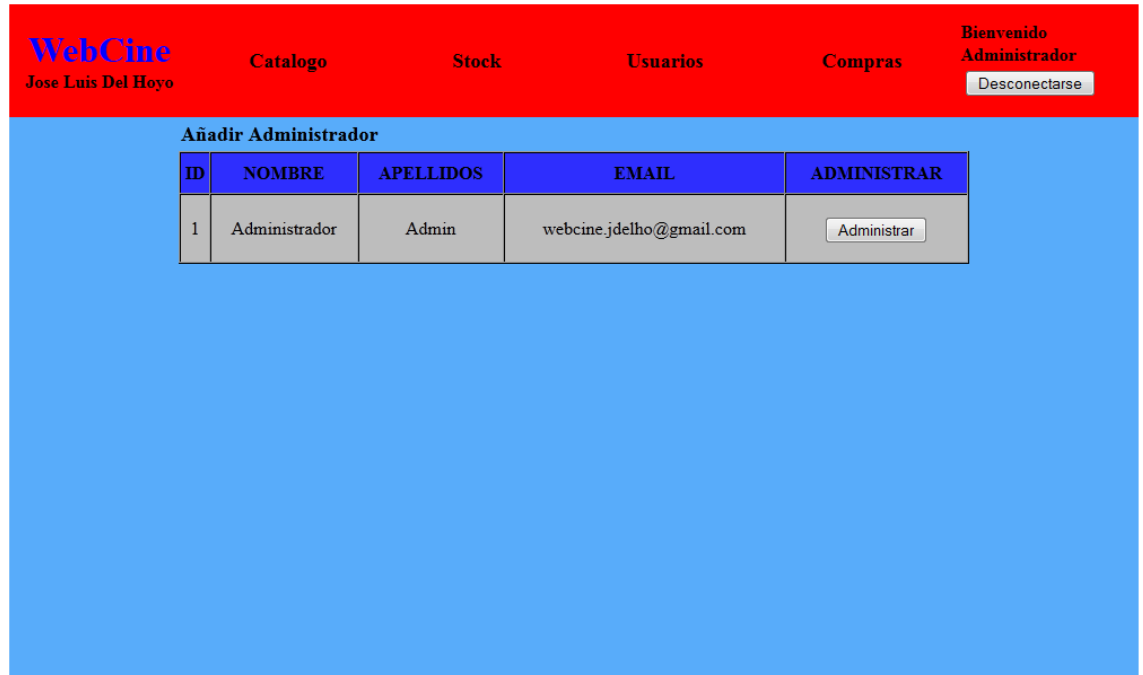

## **5.3.2 Registro de administrador**

En la siguiente pantalla el administrador puede registrar otro administrador.

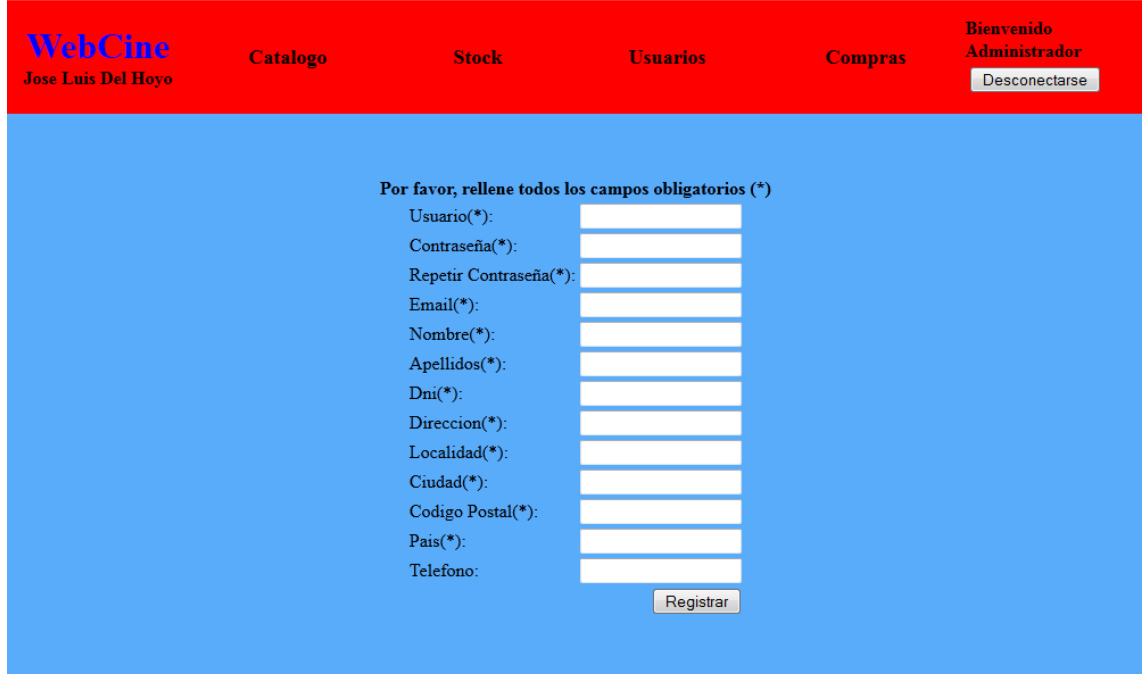

## **5.3.3 Administración de administrador**

En la siguiente pantalla el administrador puede modificar los datos de otro administrador o eliminarlo del sistema (se requiere una confirmación).

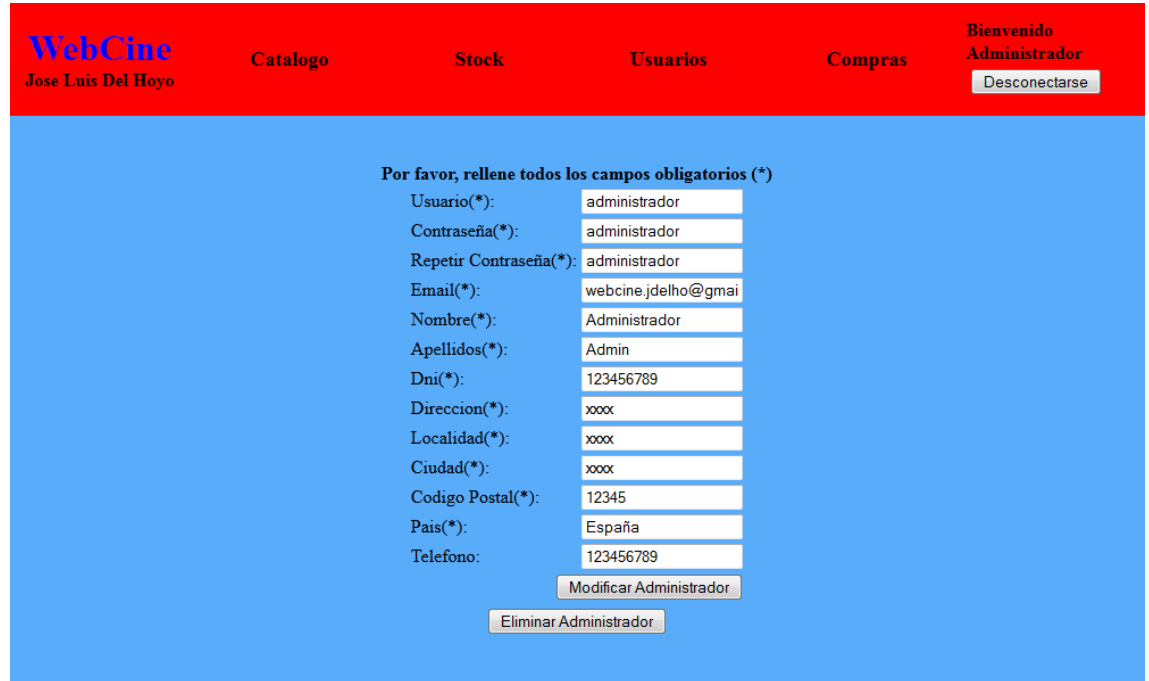

## **5.3.4 Administración de cliente**

En la siguiente pantalla el cliente puede modificar sus datos o eliminar su cuenta del sistema (se requiere una confirmación).

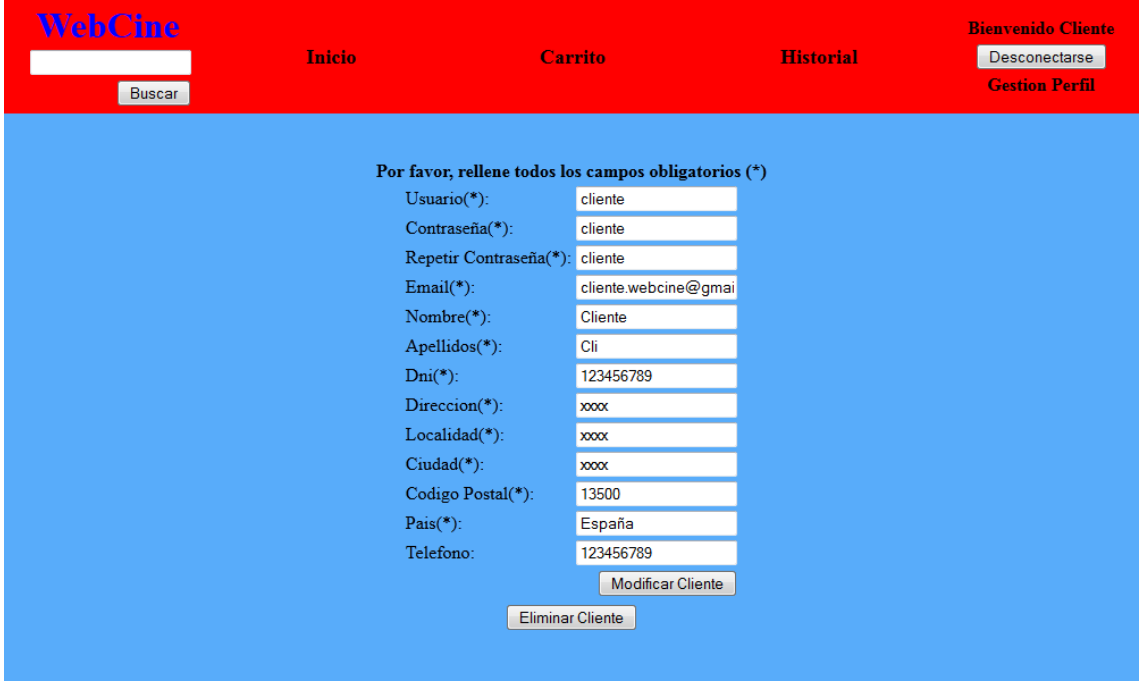

## **6. Conclusiones**

Como conclusiones finales, puedo decir que el trabajo final de carrera basado en tecnologías J2EE me ha aportado muchos conocimientos que no disponía al comienzo y también he podido ampliar los que ya tenía.

Ha sido un proyecto muy interesante, ya que he podido reunir y utilizar todos los conocimientos adquiridos durante el desarrollo de otras asignaturas de programación. Siempre he querido trabajar desarrollando software y por tanto la realización de este proyecto me ha parecido muy interesante y beneficioso de cara a un futuro laboral desempeñando este tipo de tareas.

El desarrollo del proyecto me ha ayudado a ampliar conocimientos sobre base de datos y técnicas de programación. Me ha resultado muy útil introducirme en las tecnologías J2EE y conocer más a fondo los frameworks Struts 2 e Hibernate 3, asi como volver a trabajar con HTML, el cual no he tenido la posibilidad de volver a ver después de acabar el ciclo de grado superior.

En conclusión, estoy muy satisfecho de haber podido trabajar en este proyecto.

## **7. Bibliografía**

#### **Base de datos MySQL:**

<http://www.mysql.com/>

[http://monillo007.blogspot.com/2007/11/conectar-una](http://monillo007.blogspot.com/2007/11/conectar-una-base-de-datos-en-mysql-con.html)[base-de-datos-en-mysql-con.html](http://monillo007.blogspot.com/2007/11/conectar-una-base-de-datos-en-mysql-con.html)

#### **Hibernate:**

[http://apuntes.delibertad.com/hibernate/empezando-con](http://apuntes.delibertad.com/hibernate/empezando-con-hibernate-y-netbeans/)[hibernate-y-netbeans/](http://apuntes.delibertad.com/hibernate/empezando-con-hibernate-y-netbeans/)

#### **Struts 2:**

[http://blog.rolandopalermo.com/2012/10/struts-example](http://blog.rolandopalermo.com/2012/10/struts-example-application.html)[application.html](http://blog.rolandopalermo.com/2012/10/struts-example-application.html)

[http://www.daniweb.com/web](http://www.daniweb.com/web-development/jsp/threads/159633/struts-2-tag-sradio-)[development/jsp/threads/159633/struts-2-tag-sradio-](http://www.daniweb.com/web-development/jsp/threads/159633/struts-2-tag-sradio-)

#### **Envio de correo electrónico:**

[http://www.chuidiang.com/java/herramientas/javamail/enviar](http://www.chuidiang.com/java/herramientas/javamail/enviar-correo-javamail.php)[correo-javamail.php](http://www.chuidiang.com/java/herramientas/javamail/enviar-correo-javamail.php)

#### **Ventanas de confirmación en JOptionPane (Programación Java):**

[http://franvarvil.blogspot.com.es/2011/11/ventanas-de](http://franvarvil.blogspot.com.es/2011/11/ventanas-de-confirmacion-en-joptionpane.html)[confirmacion-en-joptionpane.html](http://franvarvil.blogspot.com.es/2011/11/ventanas-de-confirmacion-en-joptionpane.html)

#### **Botones:**

<http://dabuttonfactory.com/>

#### **Formato de tablas HTML y colores:**

<http://www.htmlquick.com/es/tutorials/tables.html> <http://html-color-codes.info/codigos-de-colores-hexadecimales/>